# UNI-DS6™

*All MikroElektronika´s development systems represent irreplaceable tools for programming and developing microcontroller-based devices. Carefully chosen components and the use of machines of the last generation for mounting and testing thereof are the best guarantee of high reliability of our devices. Due to simple design, a large number of add-on modules and ready to use examples, all our users, regardless of their experience, have the possibility to develop their project in a fast and efficient way.*

# User manual

Development system

eve onment svster

**Ed MikroElektronika** SOFTWARE AND HARDWARE SOLUTIONS FOR EMBEDDED WORLD ... making it simple

#### *TO OUR VALUED CUSTOMERS*

*I* want to express my thanks to you for being interested in our products and for having confidence in *Mikroelektronika.*

*The primary aim of our company is to design and produce high quality electronic products and to constantly improve the performance thereof in order to better suit your needs.*

Nebojsa Matic General Manager

The Microchip, Atmel, NXP and CYPRESS name, logo and products names are trademarks of Microchip, Atmel, NXP and CYPRESS Inc. in the U.S.A and other countries.

# **Table of Contents**

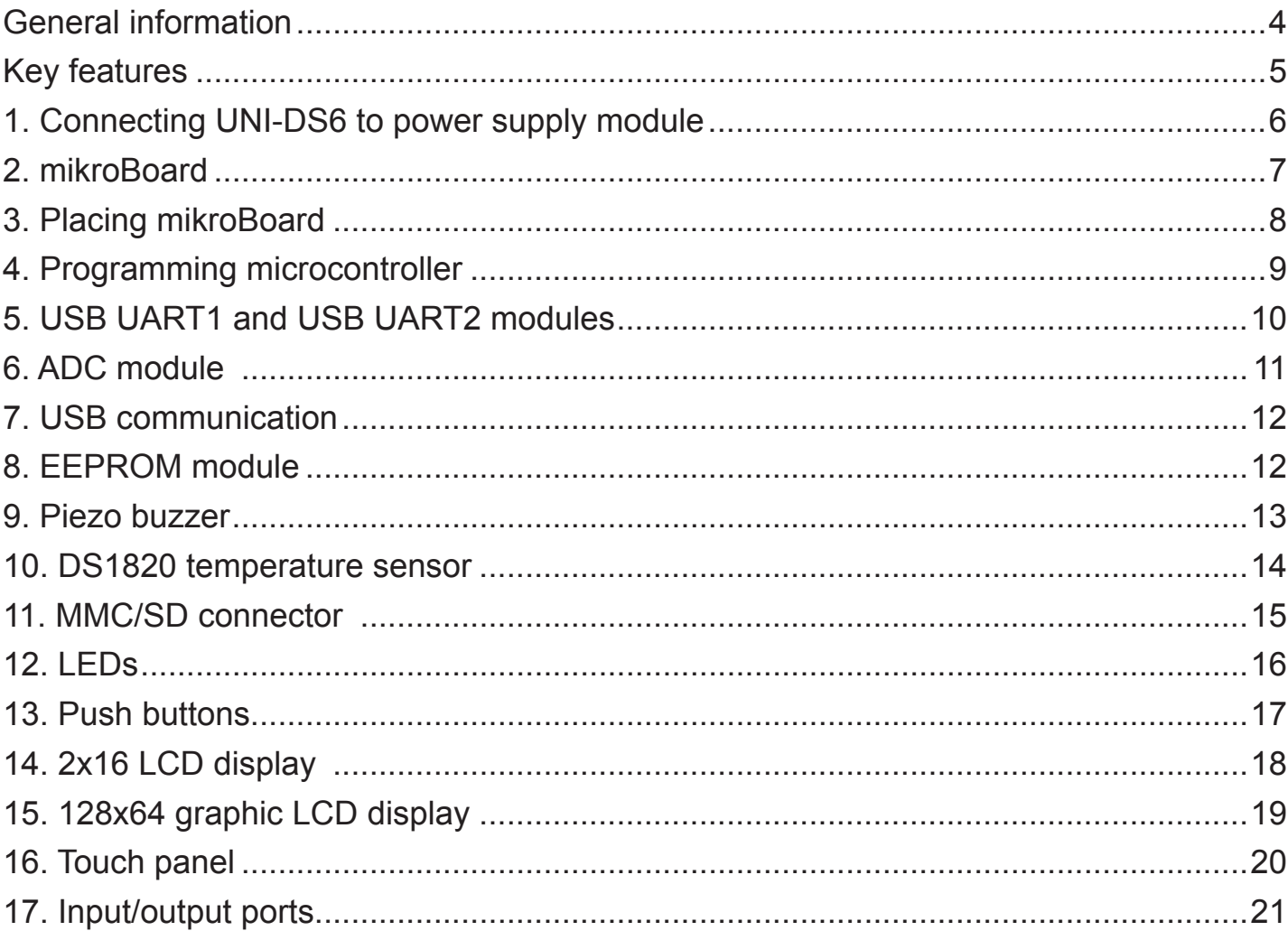

#### page **General information**

The UNI-DS6 development system provides a development environment for programming and experimenting with

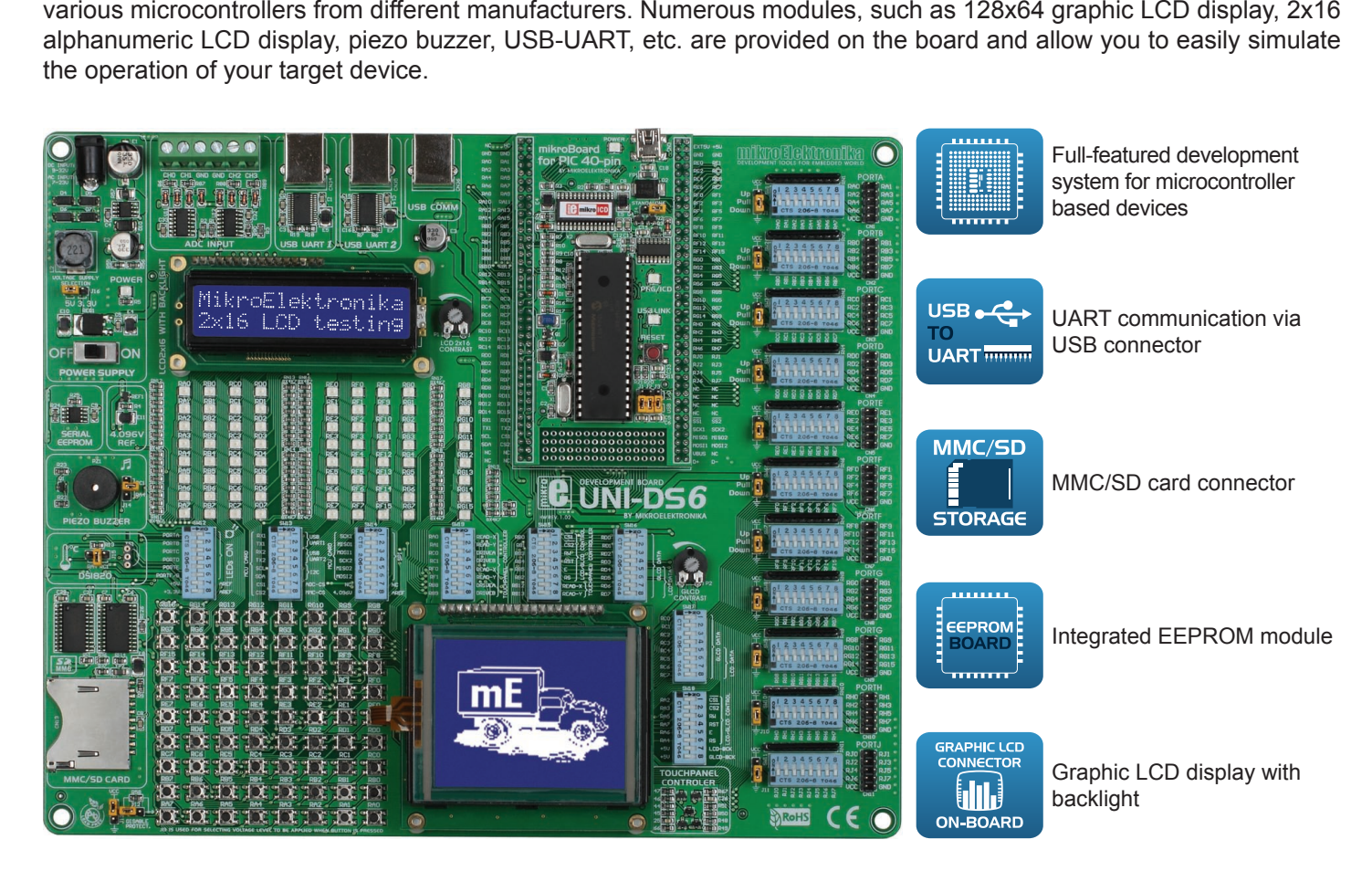

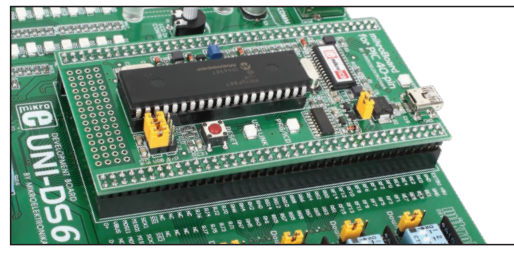

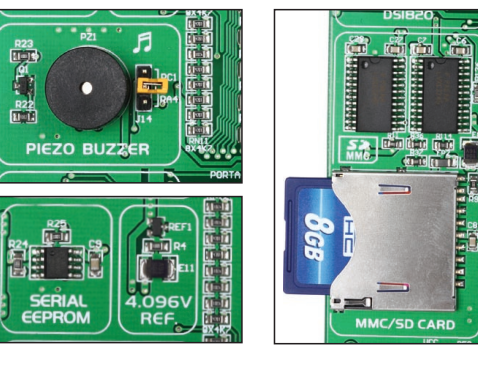

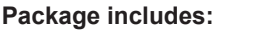

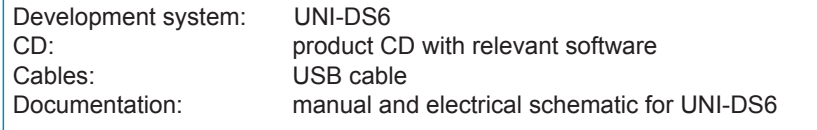

#### **System specification:**

**College** 

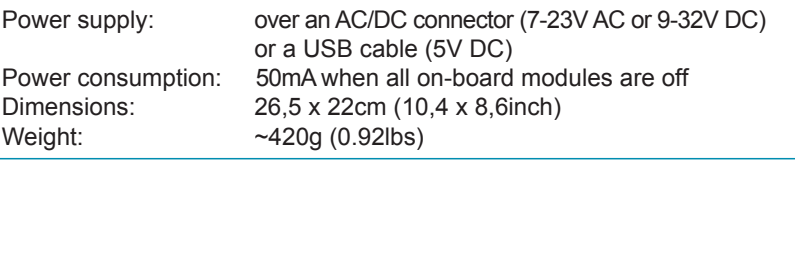

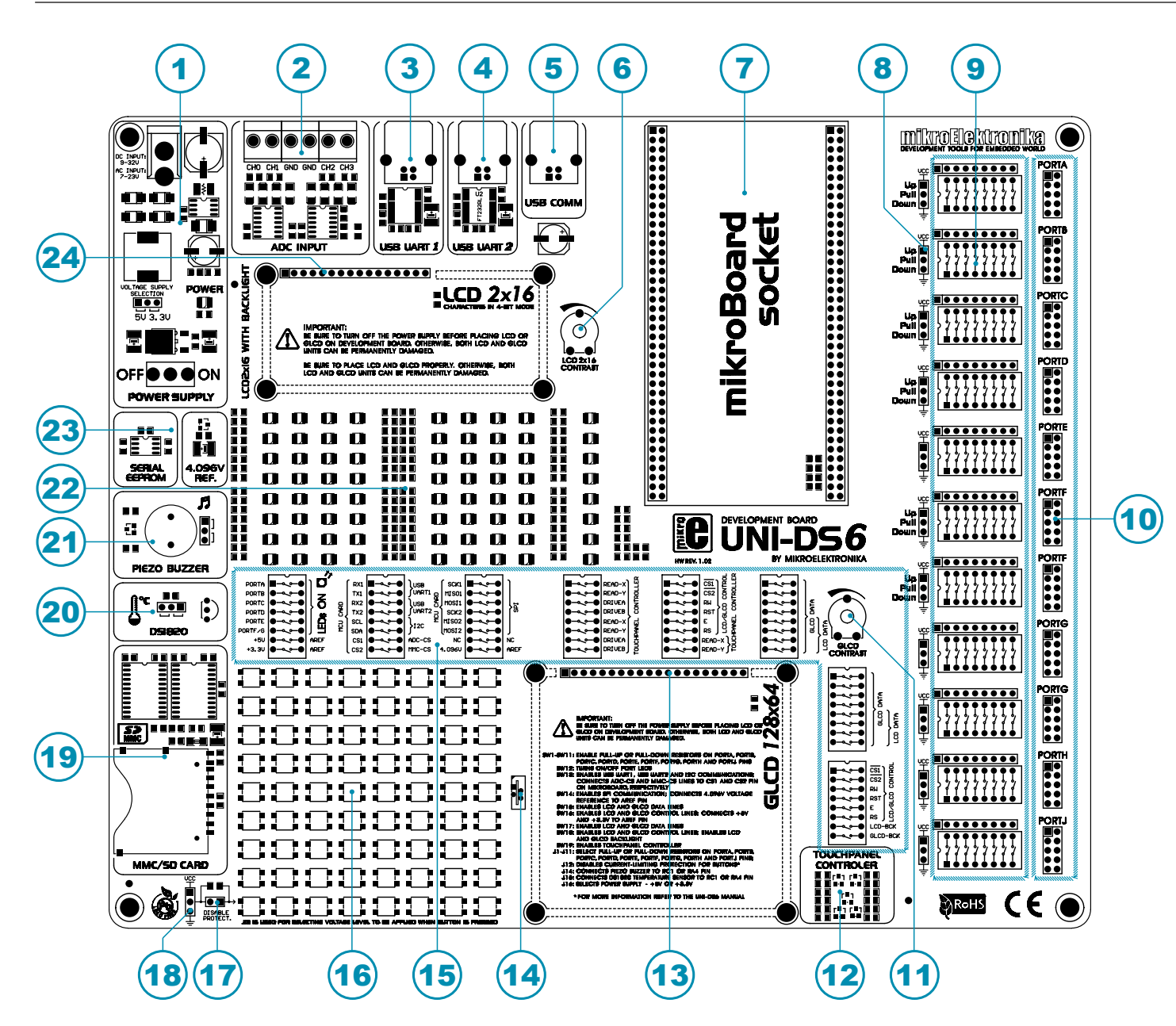

## **Key features**

- 1. Power supply module<br>
2. ADC input<br>
3. USB UART1 module<br>
4. USB UART2 module<br>
5. USB communication<br>
6. LCD2x16 display con
- 
- 2. ADC input<br>3. USB UAR<br>4. USB UAR<br>5. USB comr<br>6. LCD2x16<br>7. mikroBoar
- 
- 
- 3. USB UART1 module<br>4. USB UART2 module<br>5. USB communication<br>6. LCD2x16 display cor<br>7. mikroBoard socket<br>8. Jumpers used to sele 4. USB UART2 module<br>5. USB communication<br>6. LCD2x16 display cor<br>7. mikroBoard socket<br>8. Jumpers used to sele 5. USB communication connector<br>6. LCD2x16 display contrast poter<br>7. mikroBoard socket<br>8. Jumpers used to select pull-up/<br>9. DIP switches for enabling pull-u
- 
- 6. LCD2x16 display contrast potentiometer<br>7. mikroBoard socket<br>8. Jumpers used to select pull-up/pull-down resistors<br>9. DIP switches for enabling pull-up/pull-down resisto<br>10. I/O ports 7. mikroBoard socket<br>8. Jumpers used to s<br>9. DIP switches for er<br>10. I/O ports<br>11. GLCD contrast pot
- 8. Jumpers used to select pull-up/pull-down resistors<br>9. DIP switches for enabling pull-up/pull-down resisto<br>10. I/O ports<br>11. GLCD contrast potentiometer<br>12. Touch panel controller 9. DIP switches for enabling pull-up/pull-down resistors<br>10. I/O ports<br>11. GLCD contrast potentiometer<br>12. Touch panel controller
- 
- 10. I/O ports<br>11. GLCD co<br>12. Touch pa<br>———————— 11. GLCD contrast potentiometer<br>12. Touch panel controller<br>————————————————————
- 12. Touch panel controller
- 
- 
- 13. GLCD display connector<br>14. Touch panel connector<br>15. DIP switches for enabling on-board module<br>16. Push buttons<br>17. Jumper used to shorten protective resistor
- 
- 
- 15. DIP switches for enabling on-board modules<br>16. Push buttons<br>17. Jumper used to shorten protective resistor<br>18. Jumpers used to select push buttons' logic st<br>19. MMC/SD card connector 15. DIP switches for enabling on-board modules<br>16. Push buttons<br>17. Jumper used to shorten protective resistor<br>18. Jumpers used to select push buttons' logic s<br>19. MMC/SD card connector<br>20. Socket for DS1820 temperature se 17. Jumper used to shorten protective resistor<br>18. Jumpers used to select push buttons' logic<br>19. MMC/SD card connector<br>20. Socket for DS1820 temperature sensor<br>21. Piezo buzzer 18. Jumpers used to select push buttons' logic state<br>19. MMC/SD card connector<br>20. Socket for DS1820 temperature sensor<br>21. Piezo buzzer<br>22. LEDs
	-
- 16. Push buttons<br>17. Jumper used<br>18. Jumpers use<br>19. MMC/SD car<br>20. Socket for DS<br>21. Piezo buzzer 19. MMC/SD card connector<br>20. Socket for DS1820 temp<br>21. Piezo buzzer<br>22. LEDs<br>23. Serial EEPROM module 20. Socket for DS1820 temperature sensor<br>21. Piezo buzzer<br>22. LEDs<br>23. Serial EEPROM module<br>24. LCD display connector
	-
	-
	-
- 21. Piezo buzzer<br>22. LEDs<br>23. Serial EEPR(<br>24. LCD display 22. LEDs<br>23. Serial<br>24. LCD ( 23. Serial EEPROM module<br>24. LCD display connector<br>24. LCD display connector 24. LCD display connector

#### page **1. Connecting UNI-DS6 to power supply module**

In order to enable the development system to be turned on, it is necessary to provide the appropriate power supply voltage over an AC/DC connector CN19, Figure 1-1. When the development system is powered, it is necessary to set<br>switch marked POWER SUPPLY to the ON position. The power supply voltage provided via the CN19 AC/DC connector

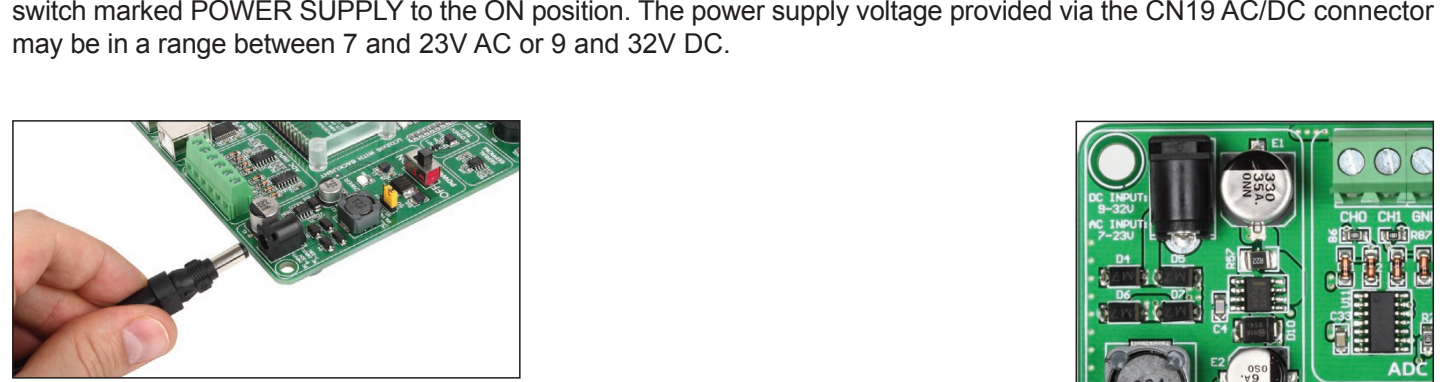

**Figure 1-1**: Powering the development system

A mikroBoard board with different voltage levels can be placed in the mikroBoard socket provided on the development system. The position of jumper J16 depends<br>on the voltage level required. When a 5V mikroBoard is placed in the socket it is<br>necessary to place jumper J16 in the 5V position. If a 3.3V mi necessary to place jumper J16 in the 5V position. If a 3.3V mikroBoard is placed necessary to place jumper J16 in the 5V position. If a 3.3V mikroBoard is placed move jumper J16 in the 3.3V position.

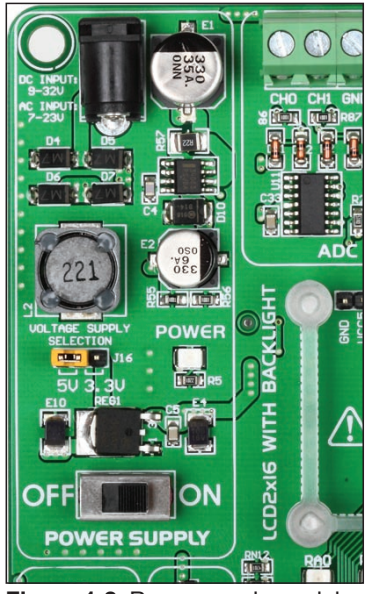

**Figure 1-2**: Power supply module

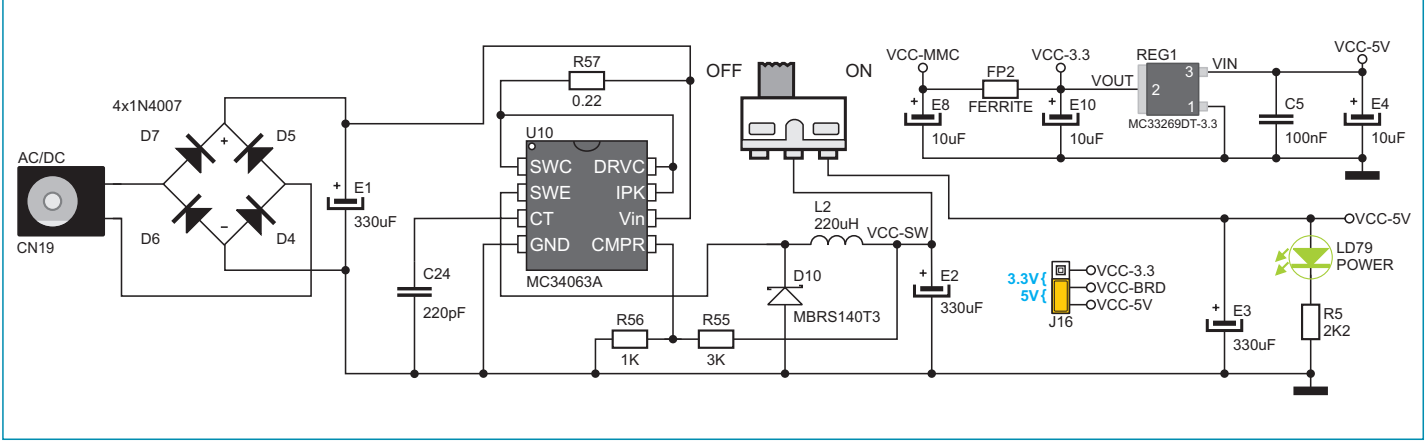

**Figure 1-3**: Power supply module connection schematic

# **2. mikroBoard**

mikroBoard is designed for placing microcontroller on a development system. Every mikroBoard features an integrated<br>programmer that is used for MCU programming. For connection with a development system, the mikroBoard uses programmer that is used for MCU programming. For connection with a development system, the mikroBoard uses two<br>2x40 male headers. In addition, the mikroBoard can be used as a standalone device.<br>There are several mikroBoard 2x40 male headers. In addition, the mikroBoard can be used as a standalone device.<br>
There are several mikroBoard types: mikroBoard for 8051 40-pin, mikroBoard for A'<br>
80-pin, mikroBoard for PIC 40-pin, mikroBoard for ARM 6 There are several mikroBoard types: mikroBoard for 8051 40-pin, mikroBoard for AVR 64-pin, mikroBoard for dsPIC 80-pin, mikroBoard for PIC 40-pin, mikroBoard for PIC 80-pin, mikroBoard for ARM 64-pin, mikroBoard for ARM 144-pin and mikroBoard for PSoC.

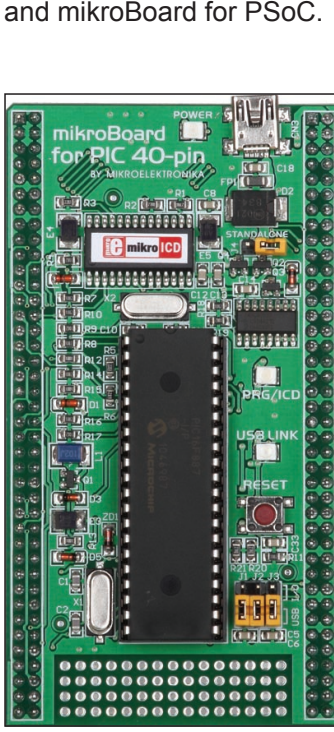

**Figure 2-1**: mikroBoard for PIC 40-pin

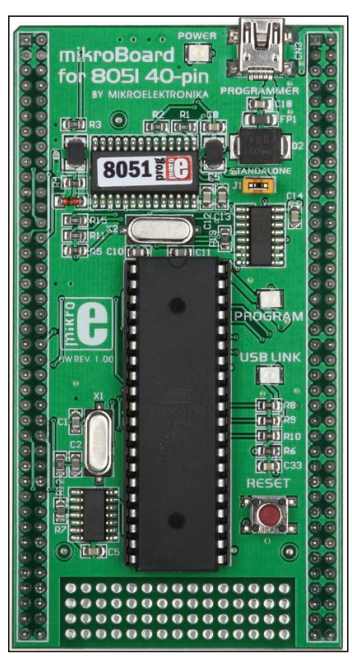

**Figure 2-2**: mikroBoard for 8051 40-pin

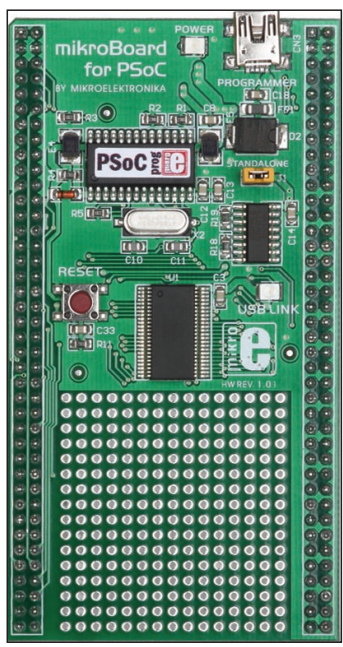

**Figure 2-3**: mikroBoard for PSoC

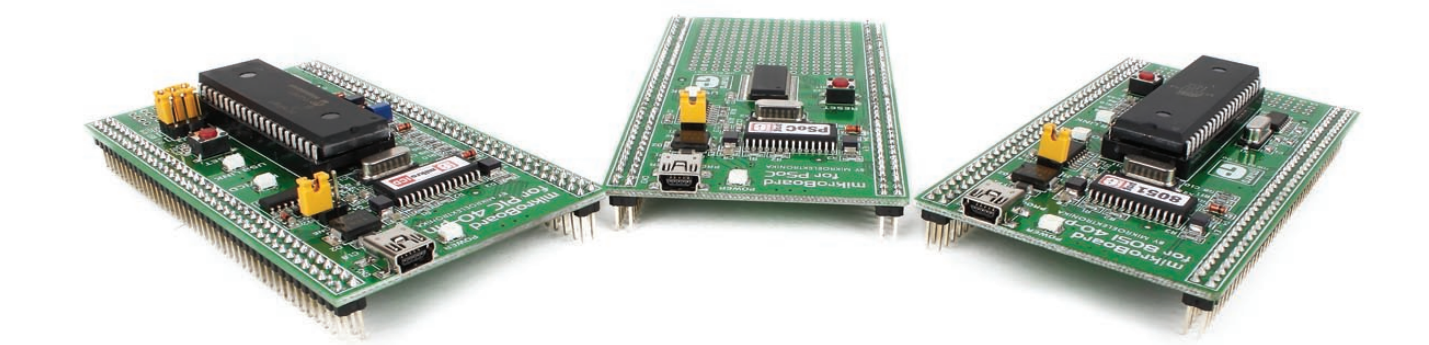

# <u>ទ្ធ</u><br><u>¤</u> 3. Placing mikroBoard

this socket follow the steps below:

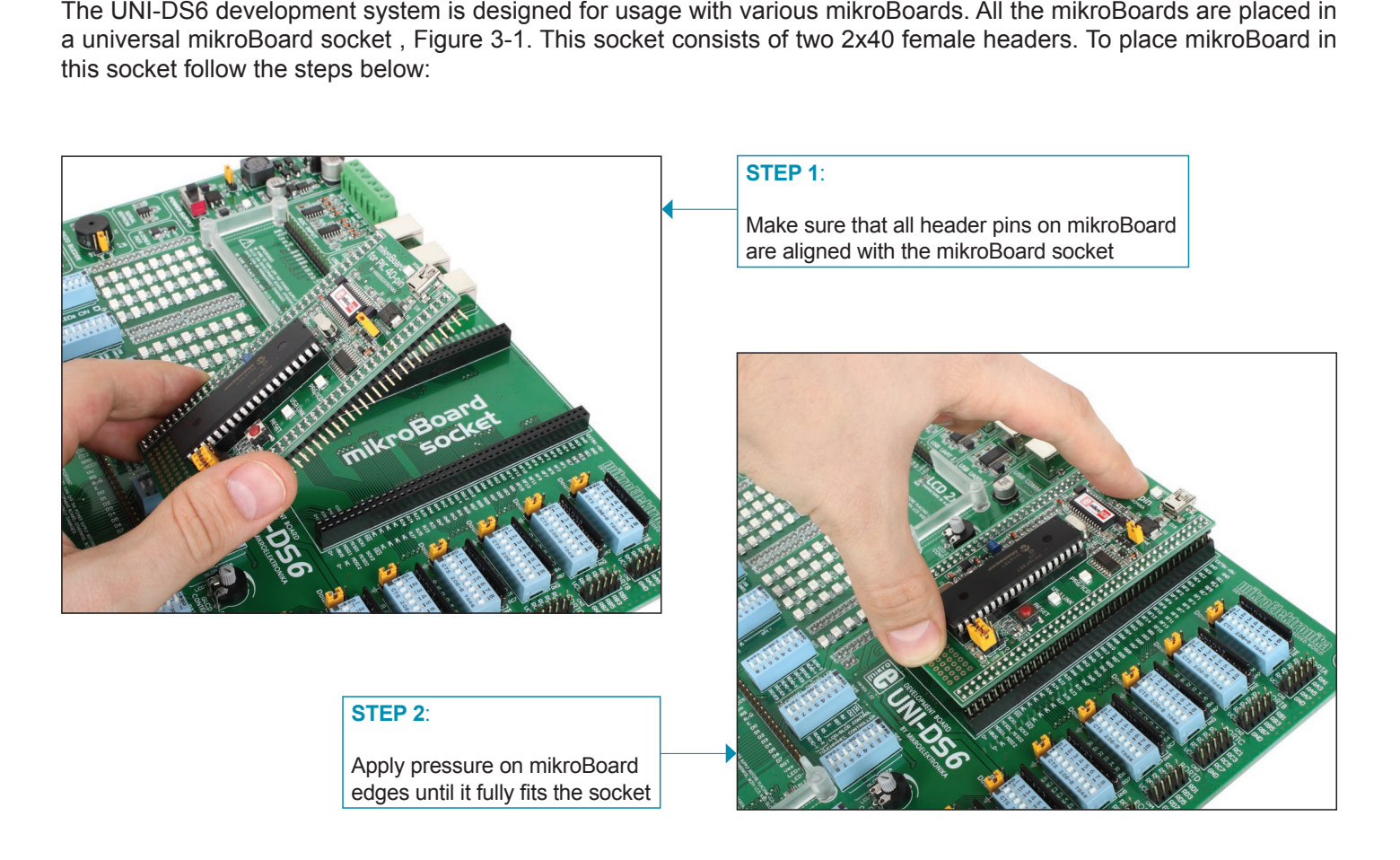

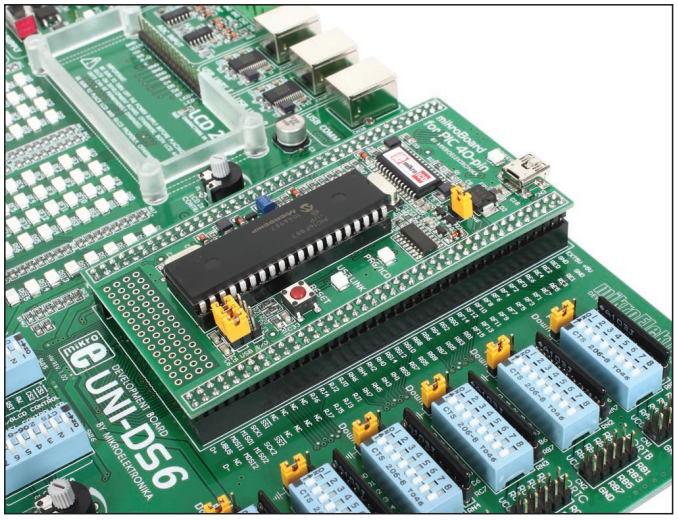

**Figure 3-1**: mikroBoard placed in socket

# **4. Programming microcontroller**

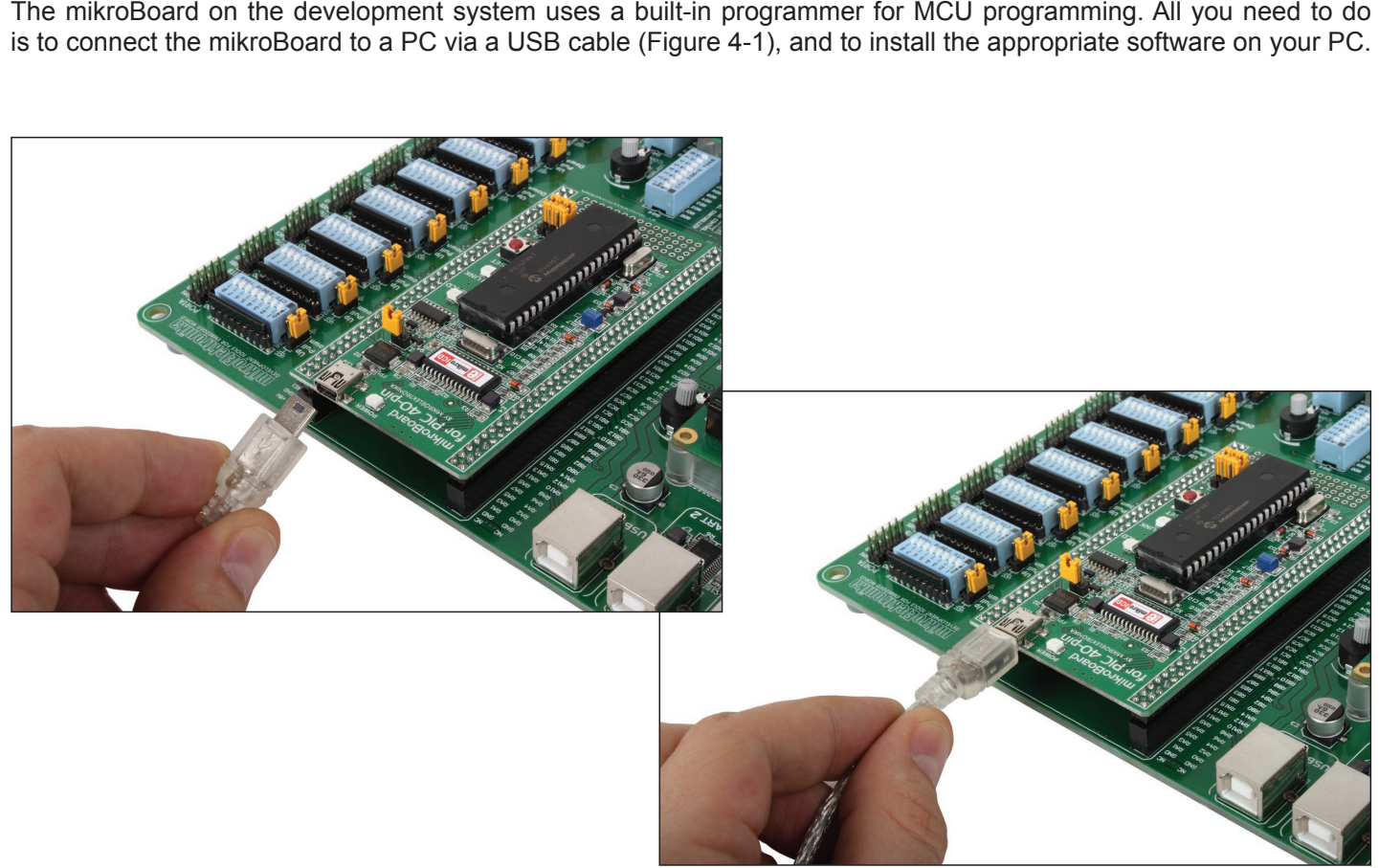

**Figure 4-1**: Connecting mikroBoard to PC via USB cable

Depending on which mikroBoard is in use it is necessary to install the appropriate software for MCU programming:

- mikroBoard for 8051 40-pin: 8051Flash
- mikroBoard for AVR 64-pin: AVRFlash
- mikroBoard for PSoC: PSoC Flash
- mikroBoard for dsPIC 80-pin, mikroBoard for PIC 40-pin, mikroBoard for PIC 80-pin: mikroProg Suite for PIC
- mikroBoard for ARM 64-pin, mikroBoard for 144-pin: ARMflash

To download flash software visit Mikroelektronika's website at www.mikroe.com

#### page **5. USB UART1 and USB UART2 modules**

USB UART modules enable the UNI-DS6 development system to be connected to a PC via a USB connector. In addition to PC, the development system can also be easily connected to other devices that use USB communication.<br>USB UA addition to PC, the development system can also be easily connected to other devices that use USB communication<br>
WISB UART modules are connected to the microcontroller supplied on the development system via #RX232A and<br>  $+$ USB UART modules are connected to the microcontroller supplied on the development system via #RX232A and

In order to establish connection between the USB UART1 module and the microcontroller, it is necessary to set switches 1 and 2 on the DIP switch SW13 to

the ON position. To connect the USB UART2 module and the microcontroller, it is necessary to set switches 3 and 4 on the DIP switch SW13 to the ON position.<br>
And the ON position.<br>
The CN position.

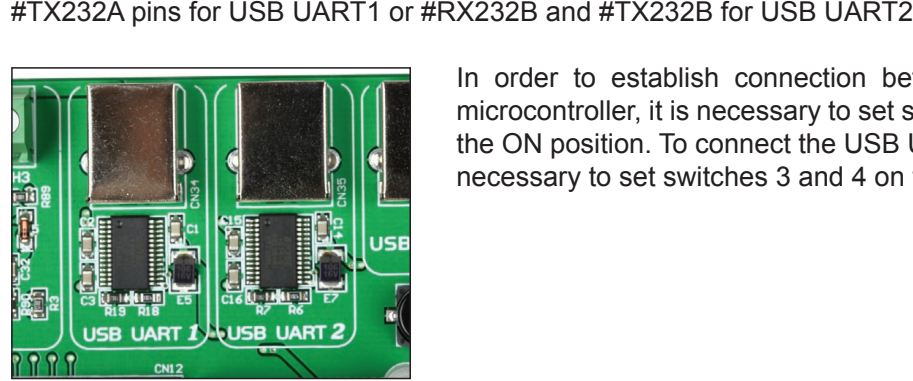

**Figure 5-1**: USB UART modules

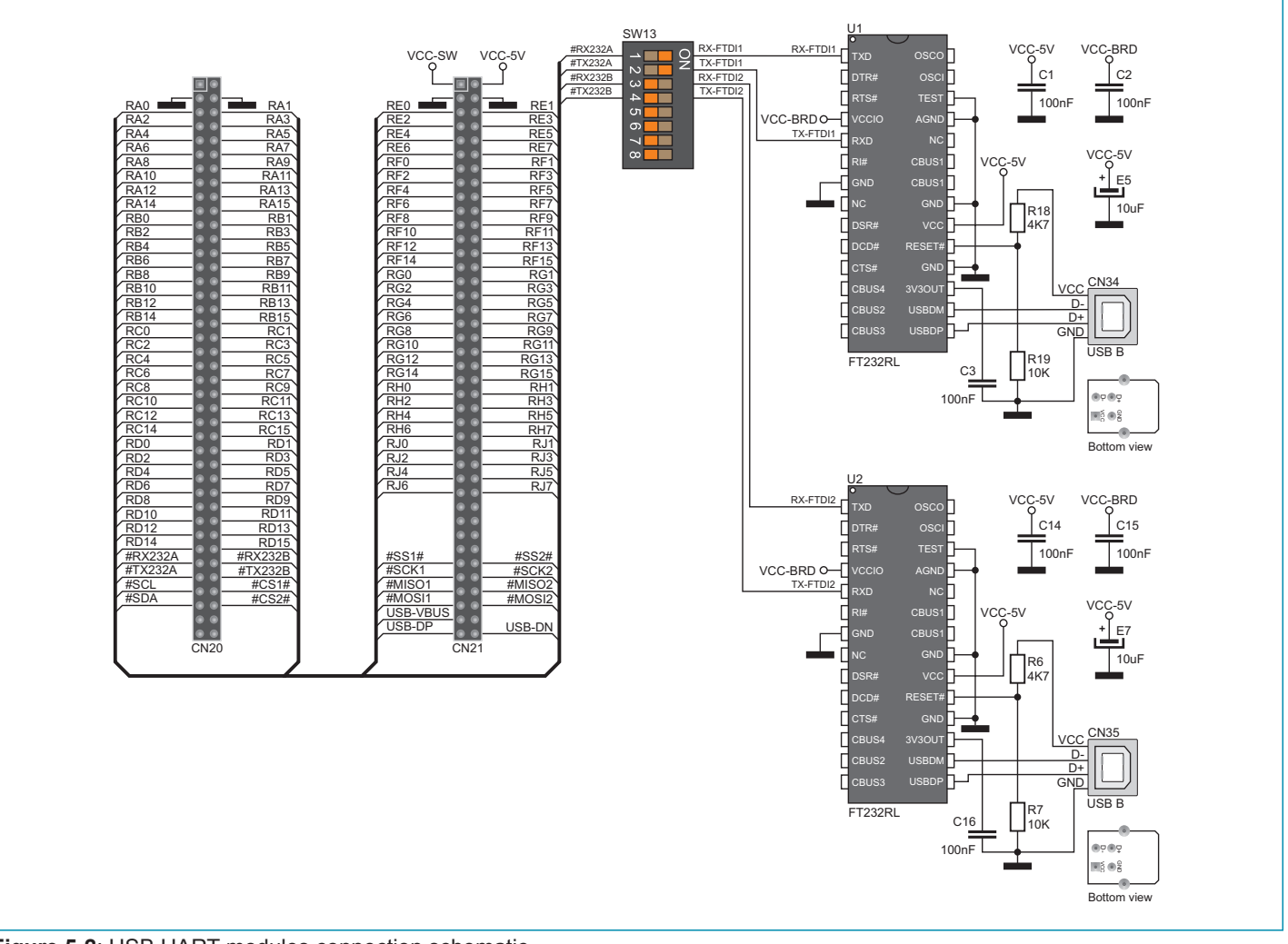

**Figure 5-2**: USB UART modules connection schematic

# **6. ADC module**

The ADC module is used to convert an analog voltage level into the appropriate 12-bit digital value. The analog voltage is supplied via screw terminals CN15 and CN16. The voltage supplied via the VREF pin is used as a vol

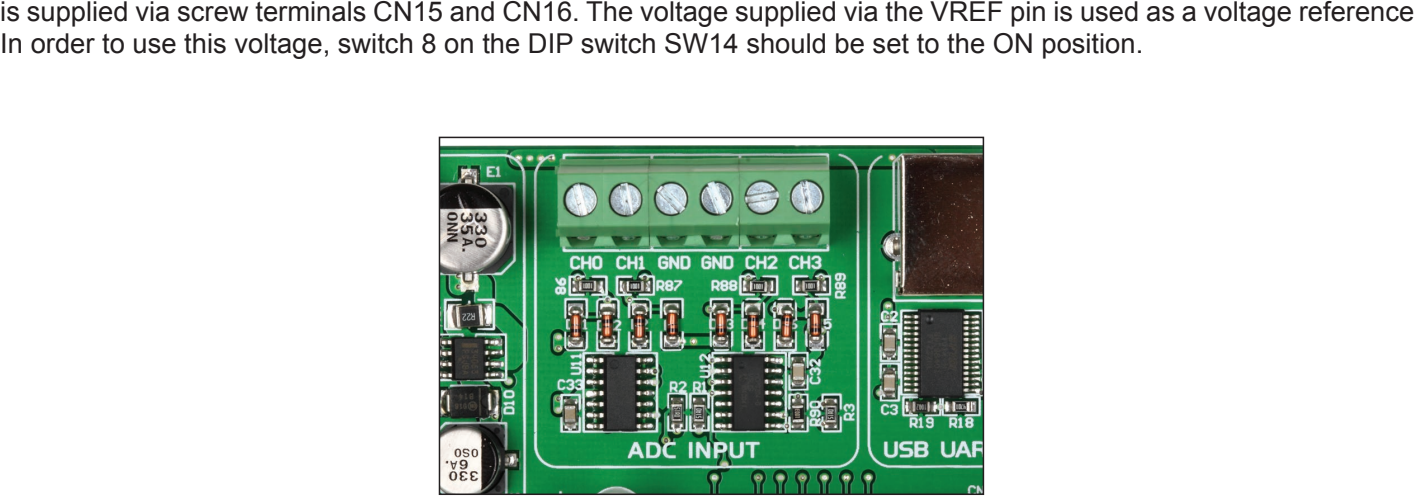

**Figure 6-1**: ADC module

establish connection between the ADC module and the microcontroller, it is necessary to set switches 1, 2 and 3 on the

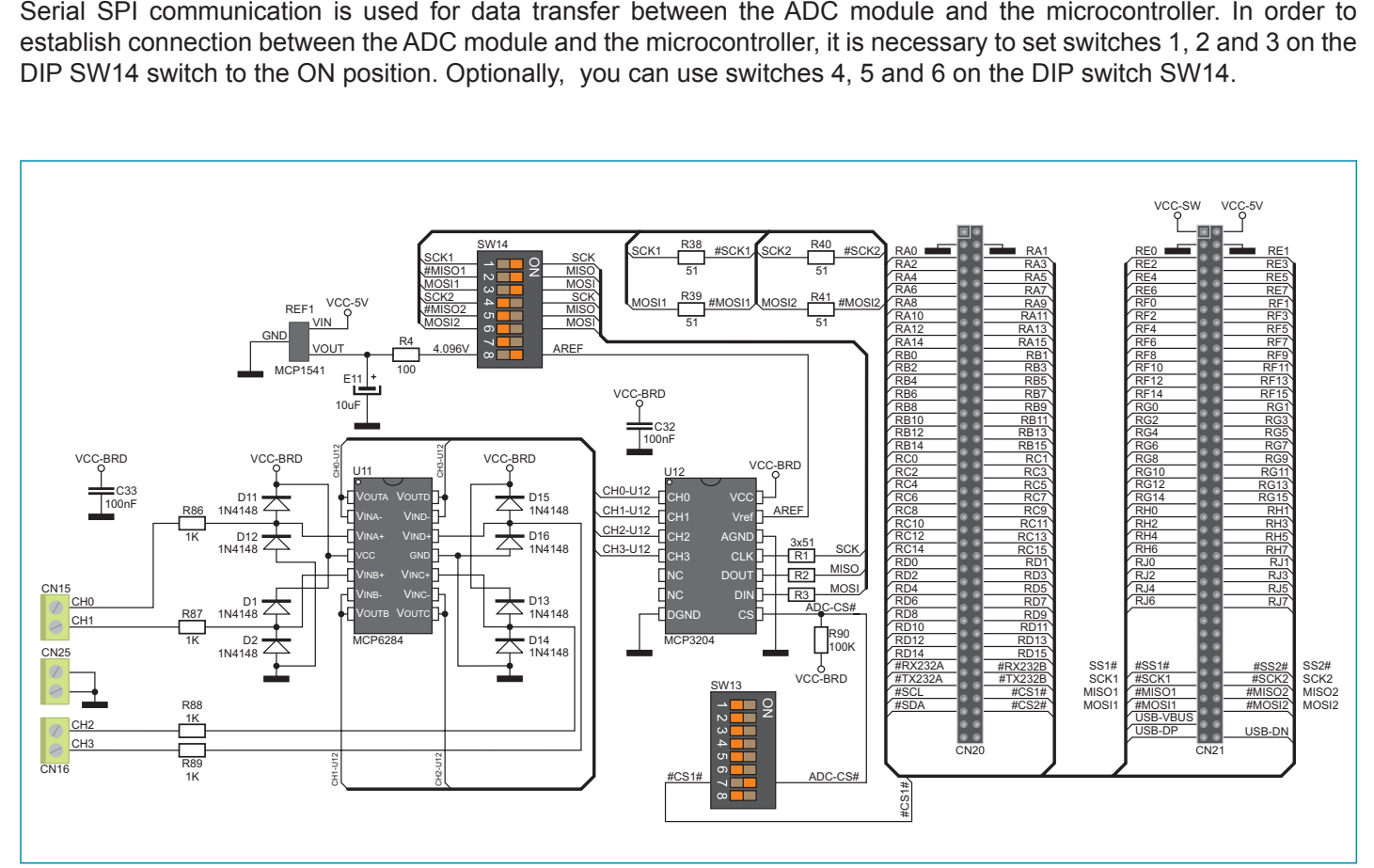

**Figure 6-2:** ADC module connection schematic

# <u>ទី</u> 7. USB communication

The UNI-DS6 development system can communicate with external devices via the USB connector used for USB

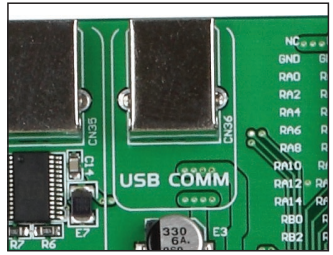

**Figure 7-1**: USB connector of B type

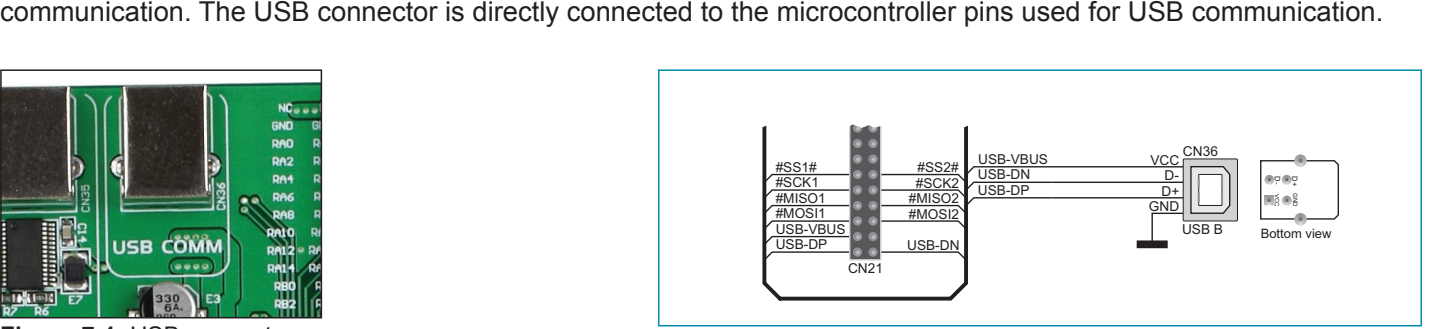

**Figure 7-2: USB connector connection schematic** 

## **8. EEPROM module**

EEPROM module enables the microcontroller to use additional 1Kbit EEPROM memory via I2C serial connection. To establish connection between this memory<br>module and the microcontroller, it is necessary to set switches 5 and 6 on the DIP<br>switch SW13 to the ON position. module and the microcontroller, it is necessary to set switches 5 and 6 on the DIP

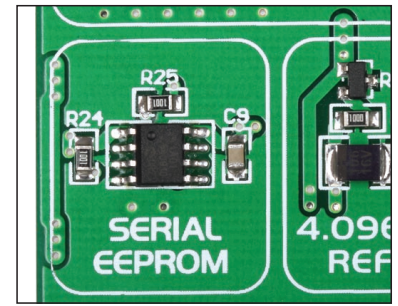

**Figure 8-1**: EEPROM module

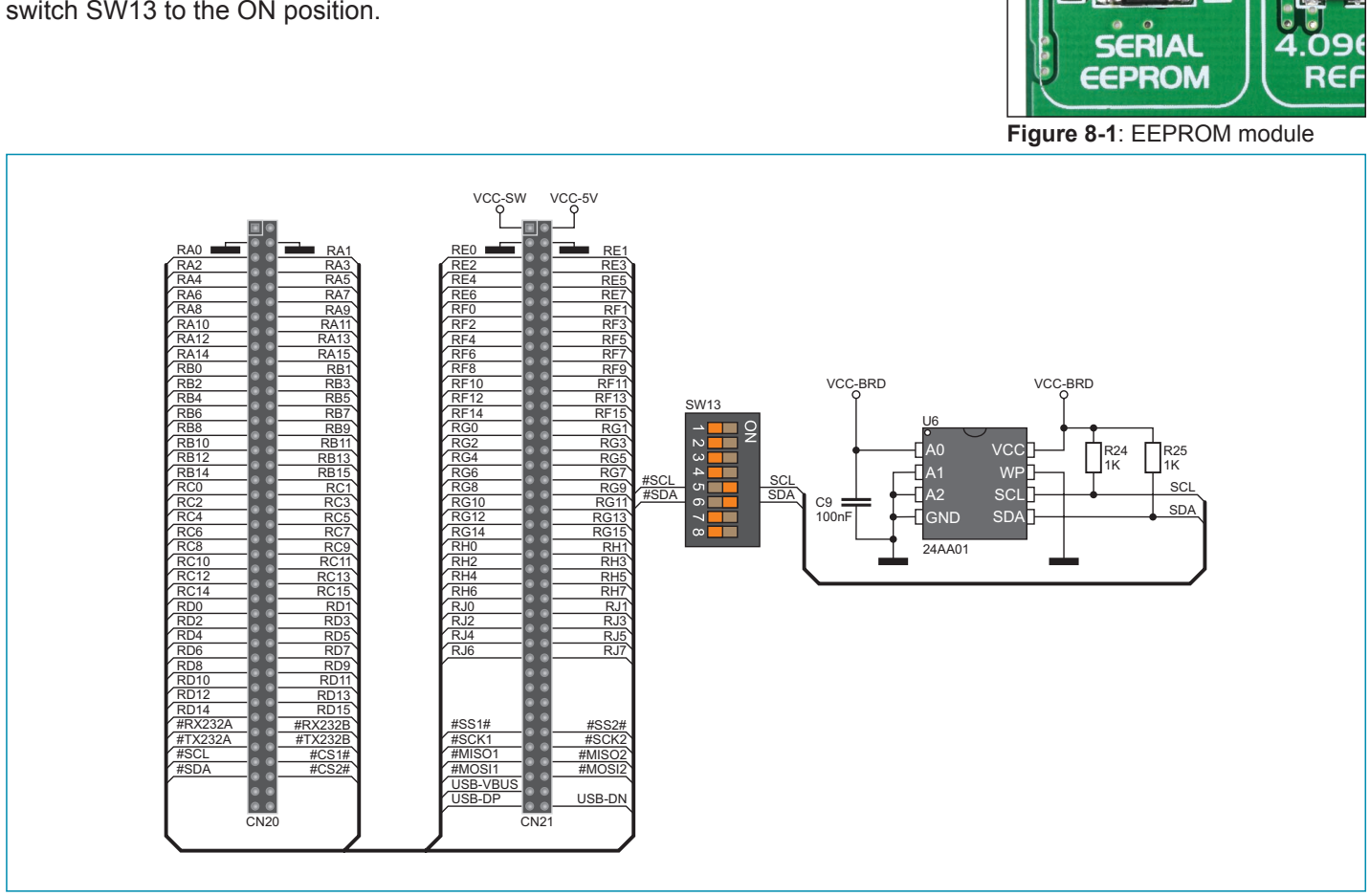

**Figure 8-2:** EEPROM module connection schematic

## **9. Piezo buzzer**

Due to a built-in piezo buzzer, the UNI-DS6 development system is capable of emitting audio signals. In order to enable<br>the piezo buzzer to operate properly it is necessary to generate a voltage signal of specific frequenc the piezo buzzer to operate properly it is necessary to generate a voltage signal of specific frequency. Remember, when writing code for voltage signal generation, that the piezo buzzer's resonant frequency is 3.8kHz. Other frequencies in<br>the range between 20Hz and 20kHz can also be used, but the best performance is provided with frequencie the range between 20Hz and 20kHz can also be used, but the best performance is provided with frequencies ranging between 2kHz and 4kHz. To establish connection between the piezo buzzer and the microcontroller, it is necessary to<br>place jumper J14 in adequate position. If jumper J14 is placed in the RC1 position the RC1 MCU pin is used place jumper J14 in adequate position. If jumper J14 is placed in the RC1 position the RC1 MCU pin is used for signal<br>generation, Figure 9-2. Otherwise place jumper J14 in the RA4 position in order to use the RA4 MCU pin f generation, Figure 9-2. Otherwise place jumper J14 in the RA4 position in order to use the RA4 MCU pin for signal<br>generation, Figure 9-3.<br>**ERRIAL PROPERTY PROPERTY PROPERTY AND REFERENCE PROPERTY PROPERTY PROPERTY PROPERTY** 

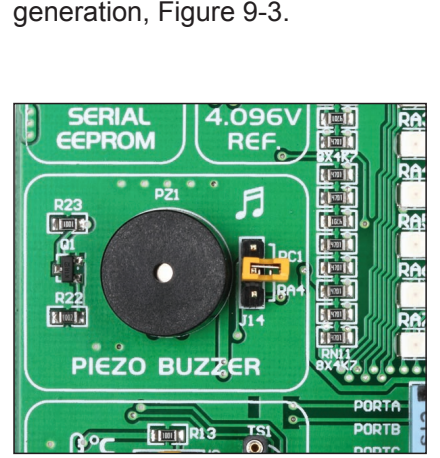

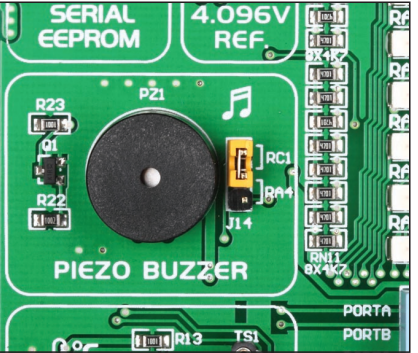

**Figure 9-1**: Piezo buzzer **Figure 9-2**: Signal generation via RC1 **Figure 9-3**: Signal generation via RA4

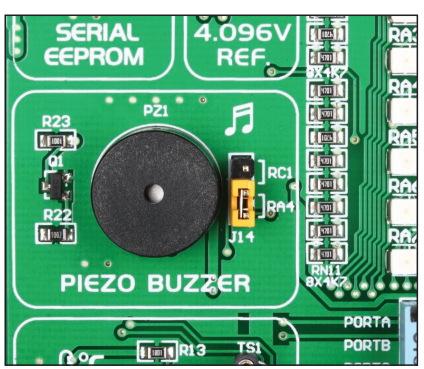

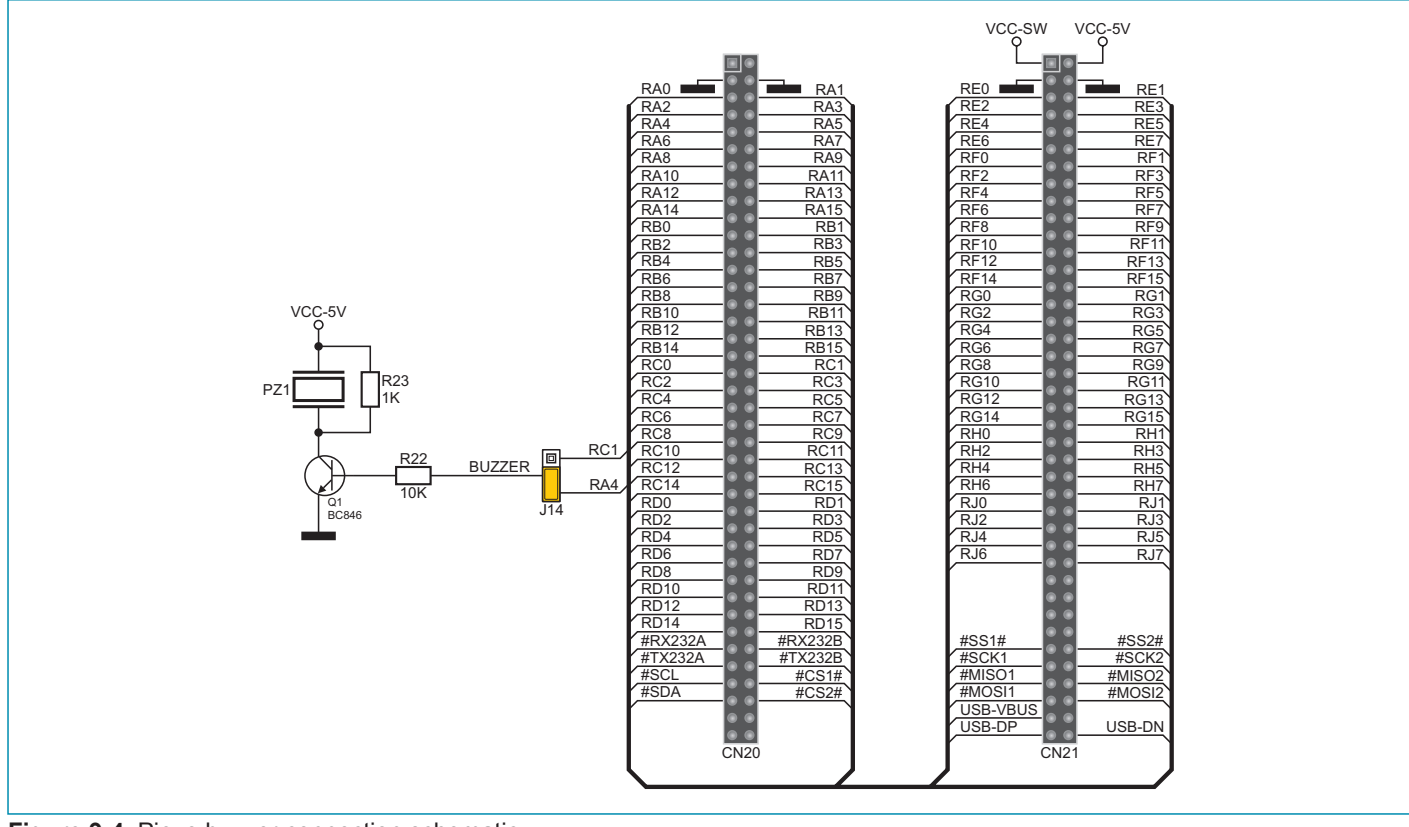

**Figure 9-4**: Piezo buzzer connection schematic

#### page **10. DS1820 temperature sensor**

DS1820 is a temperature sensor that uses 1-wire communication for its operation. It is used to measure temperature in<br>a range between -55 and 125°C and provides ±0.5°C accuracy for temperatures in a range between -10 and 8 a range between -55 and 125°C and provides ±0.5°C accuracy for temperatures in a range between -10 and 85°C. The power supply voltage of 3.3V to 5V is used for the operation of this sensor. It takes maximum 750ms for the D

power supply voltage of 3.3V to 5V is used for the operation of this sensor. It takes maximum 750ms for the DS1820 to convert temperature with 9-bit resolution. There is a socket for this temperature sensor provided on the convert temperature with 9-bit resolution. There is a socket for this temperature sensor provided on the development<br>system. Communication between this module and the microcontroller is enabled via the microcontroller pins system. Communication between this module and the microcontroller is enabled via the microcontroller pins RC1 and RA4. To use pin RC1 place jumper J15 in the RC1 position and for the RA4 pin place jumper J15 in the RA4 pos RA4. To use pin RC1 place jumper J15 in the RC1 position and for the RA4 pin place jumper J15 in the RA4 position<br>1-wire® serial communication enables data to be transferred over one single communication line, while the p 1-wire® serial communication enables data to be transferred over one single communication line, while the process itself is under control of the *master* microcontroller. The advantage of this communication is that only one microcontroller<br>pin is used. All slave devices have a unique ID code, which enables the master device to easily pin is used. All slave devices have a unique ID code, which enables the master device to easily identify all devices<br>sharing the same communication bus.<br> $\begin{pmatrix} 1 & 0 & 0 \\ 0 & 0 & 0 \\ 0 & 0 & 0 \\ 0 & 0 & 0 \\ 0 & 0 & 0 \\ 0 & 0 & 0 \\ 0 & 0 &$ 

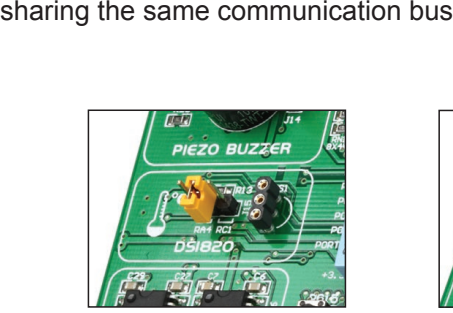

**Figure 10-1**: DS1820 connector (DS1820 is not connected)

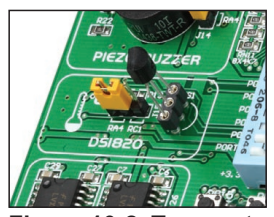

**Figure 10-2**: Temperature sensor DS1820 is connected via pin RA4

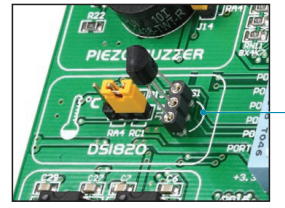

**Figure 10-3**: Temperature sensor DS1820 is connected via pin RC1

**NOTE**: Make sure that the rounded side of the DS1820 matches halfcircle on the board

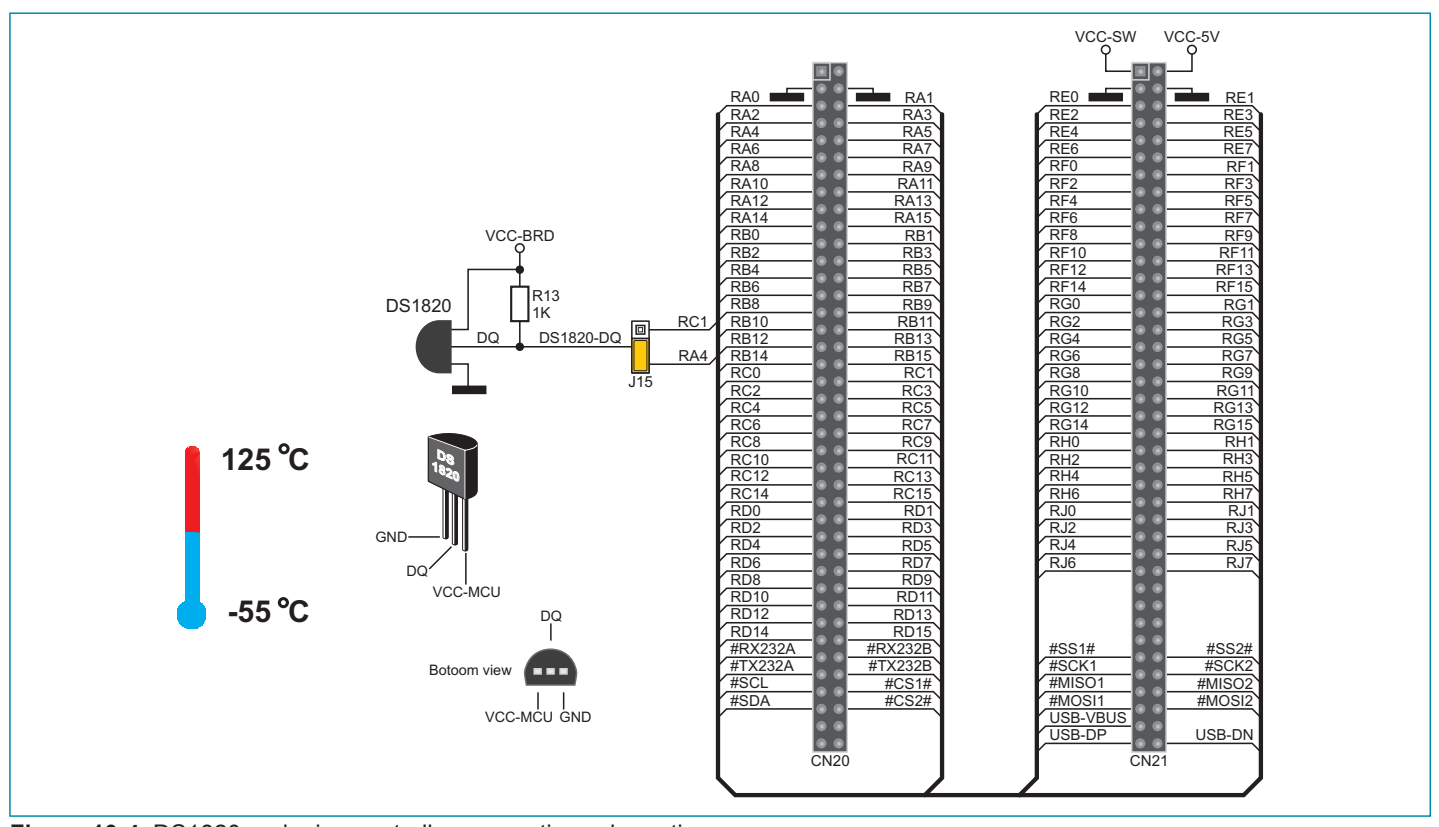

**Figure 10-4**: DS1820 and microcontroller connection schematic

## **11. MMC/SD connector**

The UNI-DS6 development system is capable of reading memory cards due to the on-board MMC/SD connector. Memory card communicates with the microcontroller<br>through the microcontroller pins used for serial communication. In order to establish<br>connection between MMC/SD cards and the microcontroller, it through the microcontroller pins used for serial communication. In order to establish<br>connection between MMC/SD cards and the microcontroller, it is necessary to set<br>switches 1, 2 and 3 (optionally 4, 5 and 6) on the DIP s connection between MMC/SD cards and the microcontroller, it is necessary to set switches 1, 2 and 3 (optionally 4, 5 and 6) on the DIP switch SW14, as well as switch 8 on the DIP switch SW13 to the ON position.

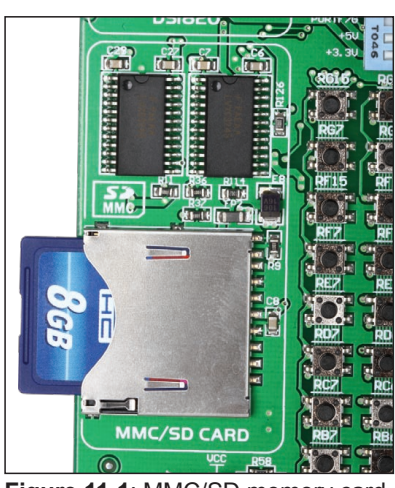

**Figure 11-1**: MMC/SD memory card

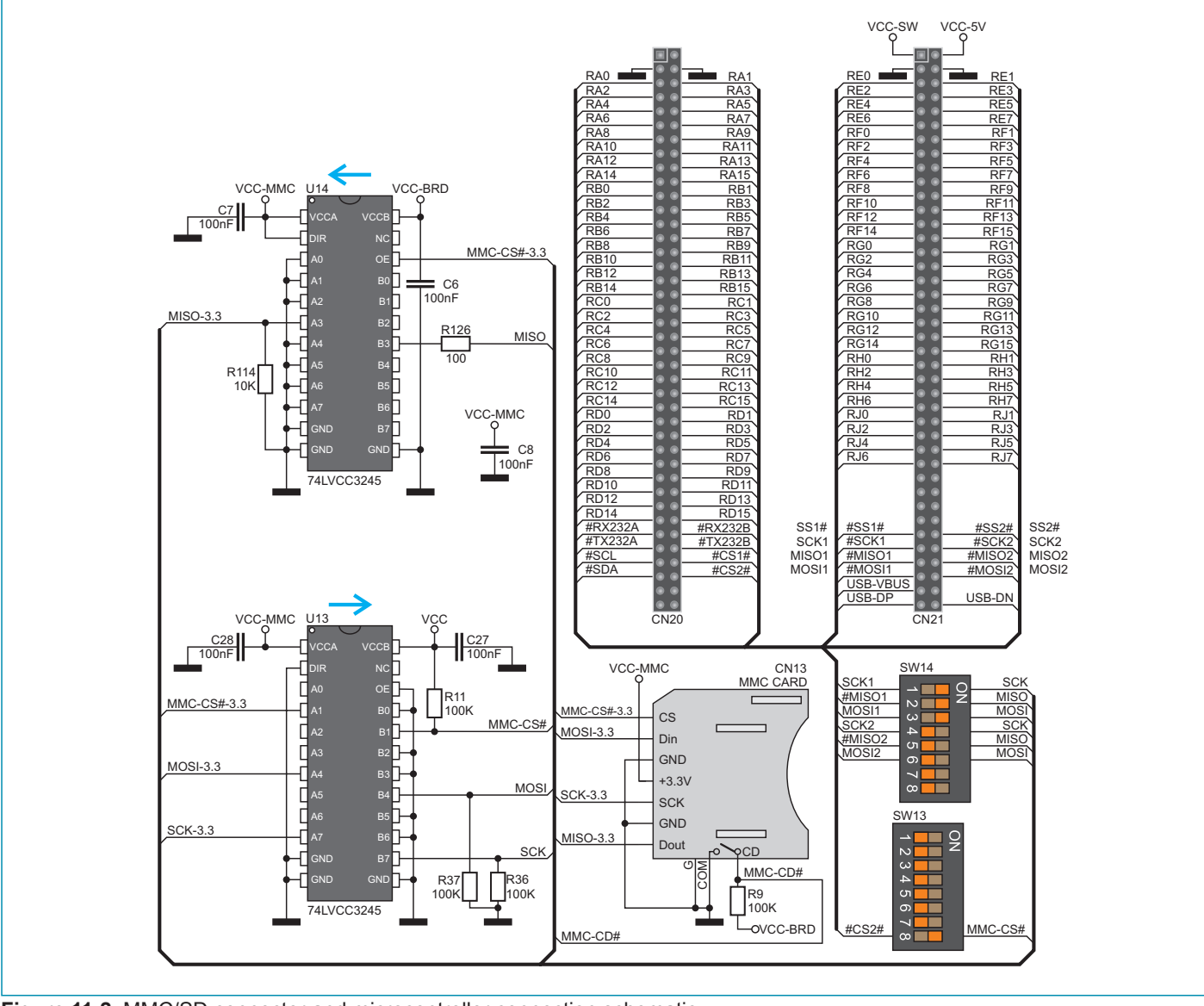

**Figure 11-2**: MMC/SD connector and microcontroller connection schematic

#### page **12. LEDs**

There are 72 LEDs on the UNI-DS6 development system used to visually indicate the state of each microcontroller necessary to select the appropriate port (PORTA, PORTB, PORTC, PORTD, PORTE or PORTF/G) by using DIP switch SW12. Ports PORTH and PORTJ are not connected to LEDs.

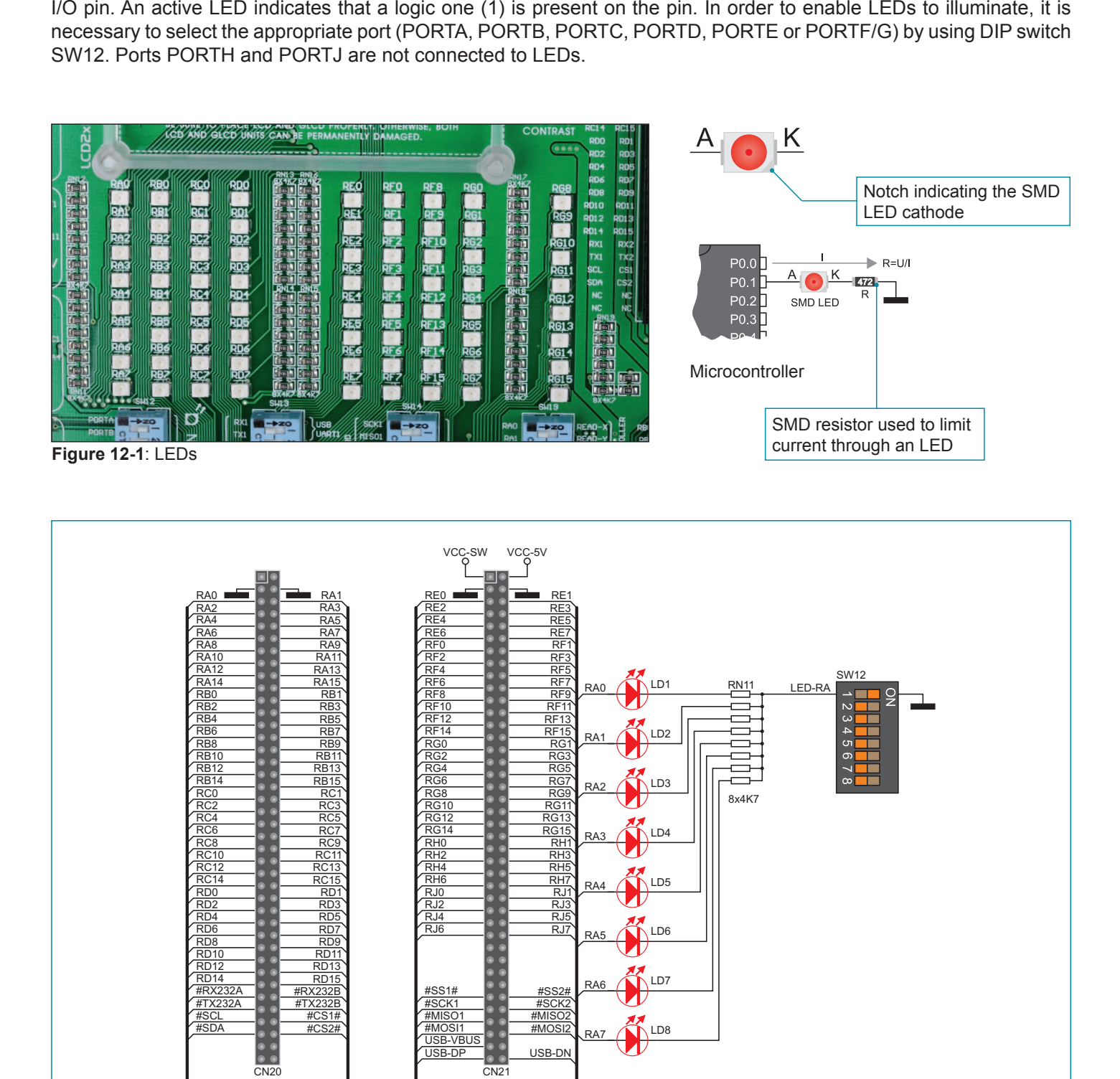

**Figure 12-2**: LED and port PORT0 connection schematic

### **13. Push buttons**

The logic level of all microcontroller input pins may be changed by using push buttons. Jumper J13 is used to determine<br>the logic level to be supplied on the appropriate microcontroller pin by pressing a push button. The tive resistor is to limit the maximum current, thus preventing the development system and peripheral modules from being

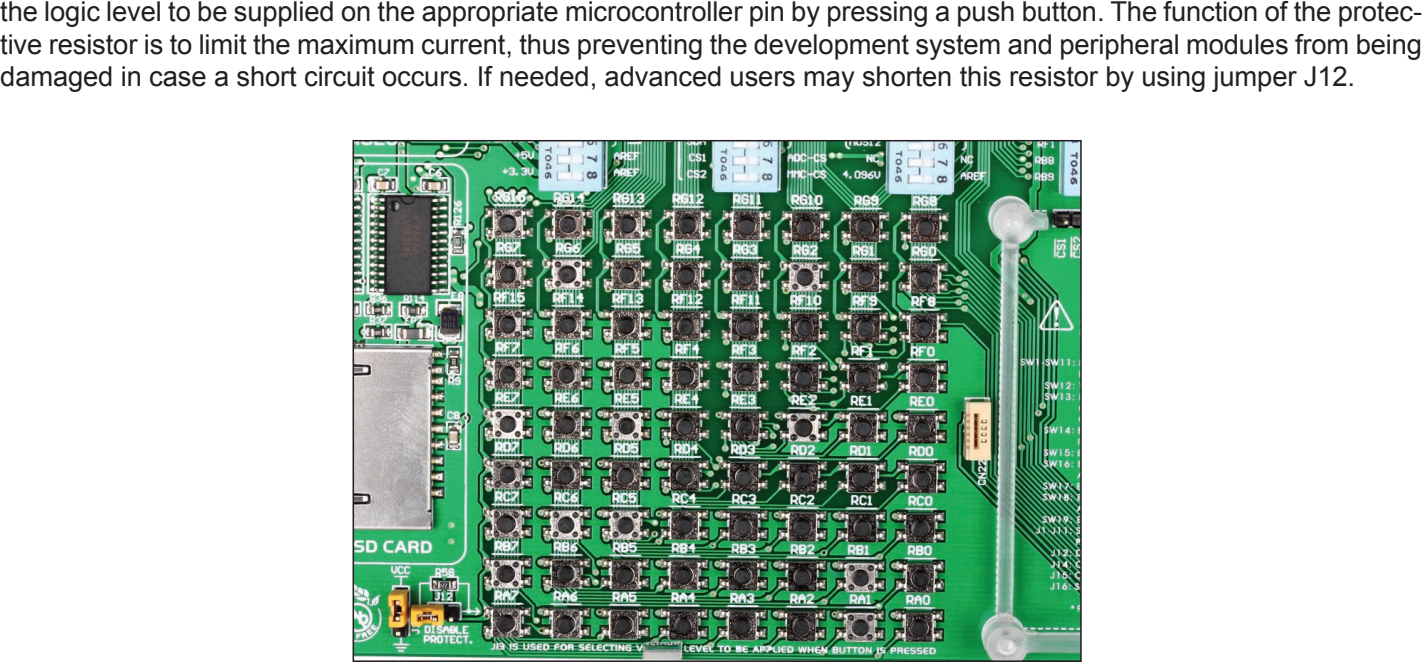

**Figure 13-1**: Push buttons

By pressing any push button when jumper J13 is in the VCC-BRD position, a logic one (3.3V or 5V) will be applied to the

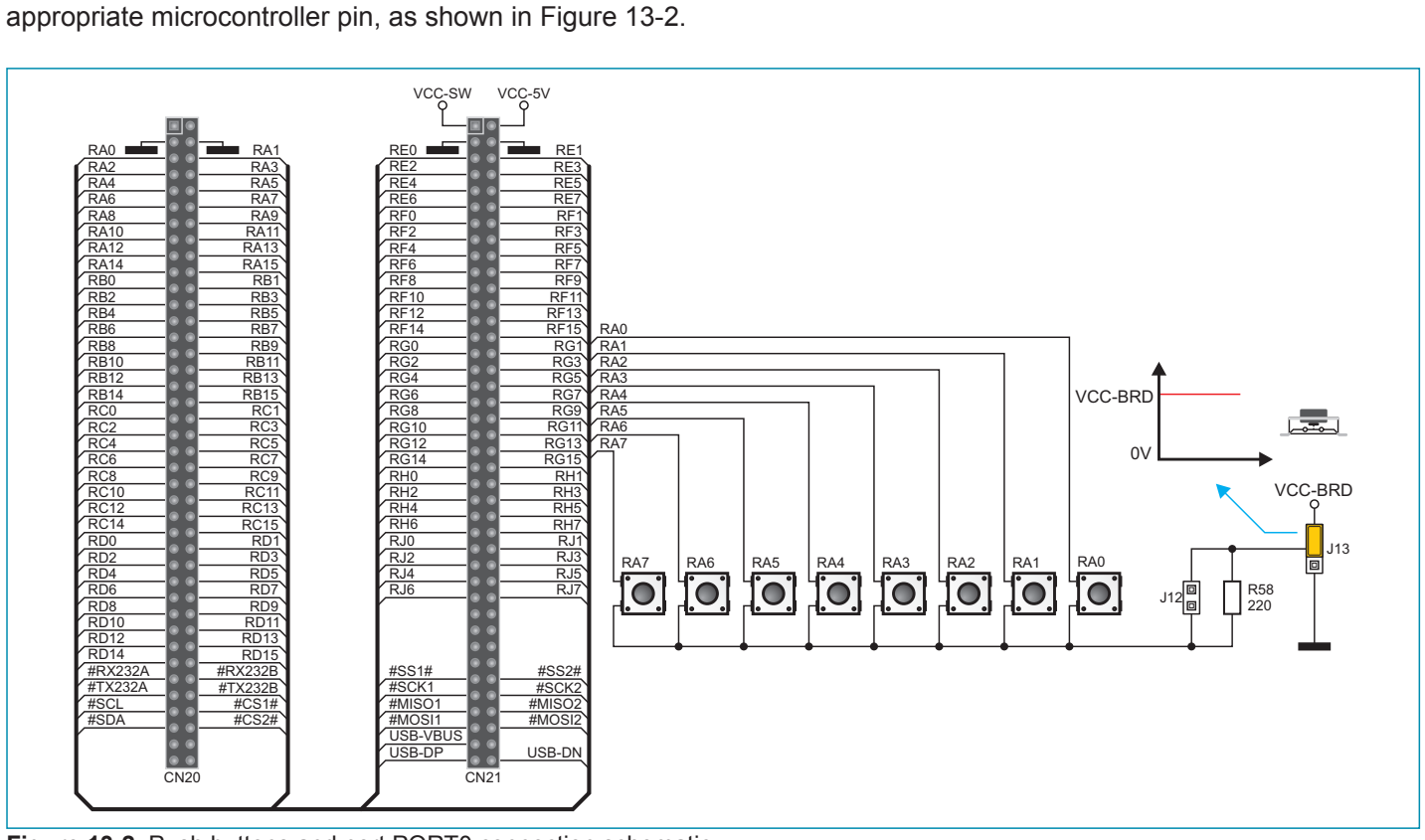

**Figure 13-2**: Push buttons and port PORT0 connection schematic

#### page **14. 2x16 LCD display**

connector is linked to the microcontroller via DIP switches (SW18 (PORTA) or SW15 (PORTB)) and (SW16 (PORTD)

The UNI-DS6 development system features an on-board connector for the alphanumeric 2x16 LCD display. This connector is linked to the microcontroller via DIP switches (SW18 (PORTA) or SW15 (PORTB)) and (SW16 (PORTD) or SW17 or SW17 (PORTC)). Potentiometer P1 is used to adjust display contrast. The LCD-BCK switch on the DIP switch SW18<br>is used to turn the display backlight on/off.<br>To enable the 2x16 LCD display it is necessary to write a progr is used to turn the display backlight on/off<br>To enable the 2x16 LCD display it is ned<br>communication between the 2x16 LCD di<br>on MCU via DIP switch SW16 or SW17. F<br>SW15 and SW18.<br>Communication between this LCD and<br>displayed To enable the 2x16 LCD display it is necessary to write a program which defines which MCU pins will be used for communication between the 2x16 LCD display and the MCU. For data transfer you can use PORTD or PORTC pins<br>on MCU via DIP switches<br>SW15 and SW18.<br>Communication between this LCD and the microcontroller is performed in a 4-bi

on MCU via DIP switch SW16 or SW17. For display control you can use PORTA and PORTB on MCU via DIP switches<br>SW15 and SW18.<br>Communication between this LCD and the microcontroller is performed in a 4-bit mode. Alphanumeric d

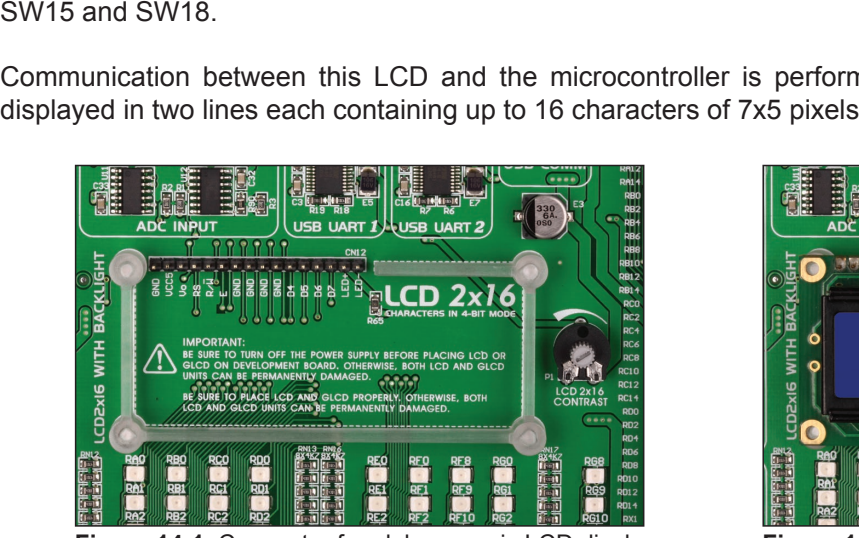

**Figure 14-1**: Connector for alphanumeric LCD display **Figure 14-2**: Alphanumeric 2x16 LCD display

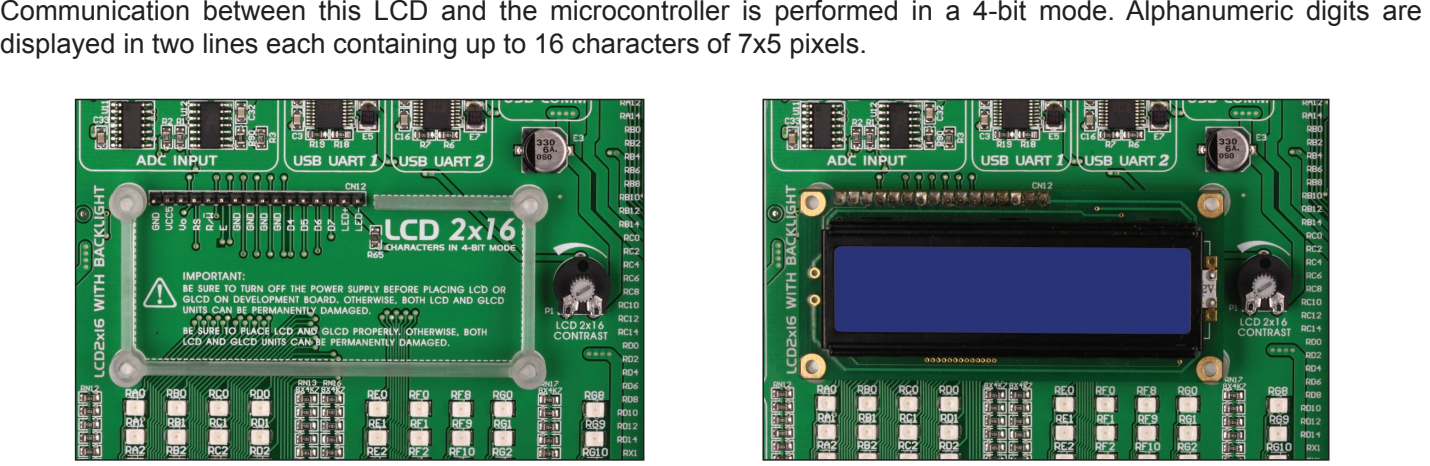

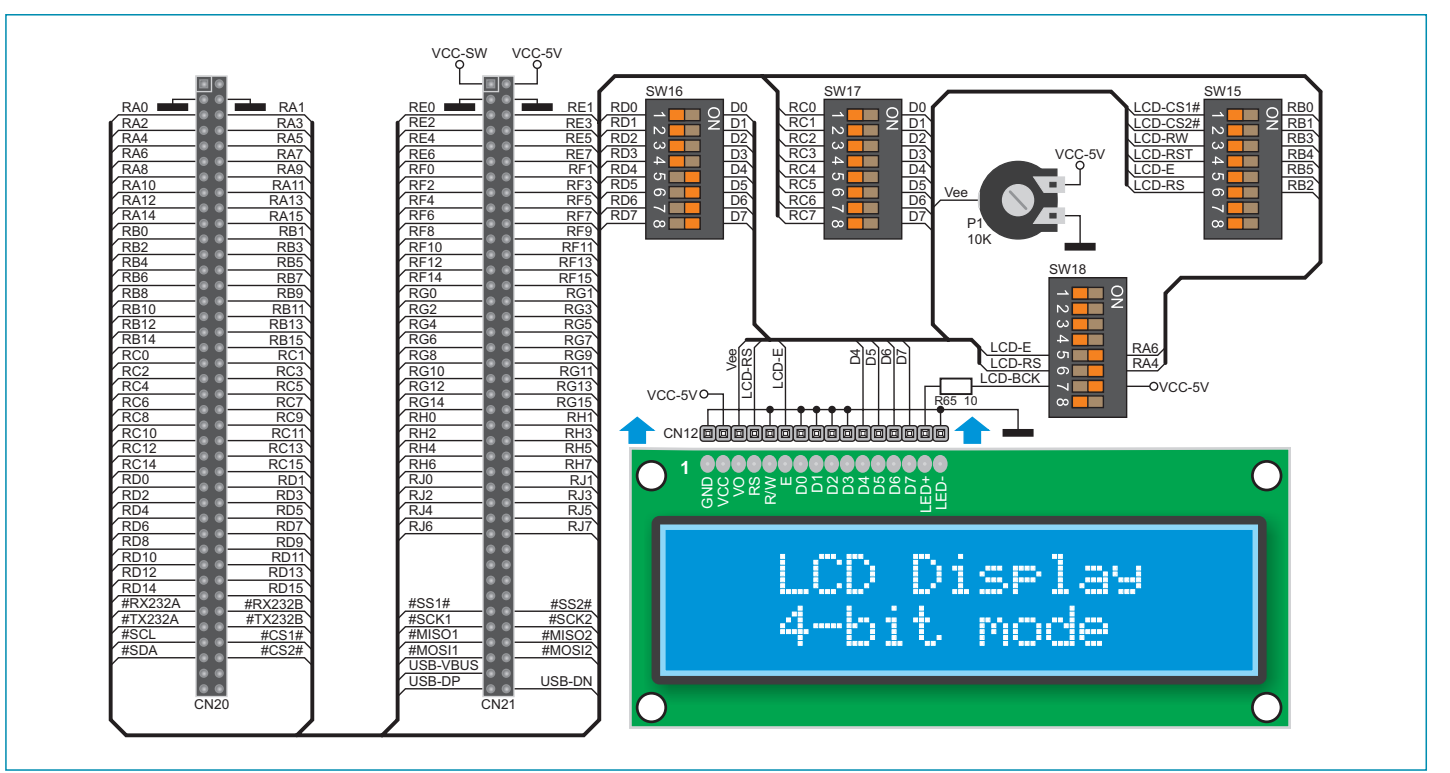

**Figure 14-3:** 2x16 LCD display connection schematic

# **15. 128x64 graphic LCD display**

128x64 graphic LCD (GLCD) is connected to the microcontroller via DIP switches (SW18 (PORTA) or SW15 (PORTB))

and (SW16 (PORTD) or SW17 (PORTC)). It has a screen resolution of 128x64 pixels, which allows diagrams, tables<br>and other graphic contents to be displayed. Potentiometer P2 is used for the GLCD display contrast adjustment. and other graphic contents to be displayed. Potentiometer P2 is used for the GLCD display contrast adjustment. Switch 8 (GLCD-BCK) on the DIP switch SW18 is used to turn the display backlight on/off.<br>To enable the GLCD dis 8 (GLCD-BCK) on the DIP switch SW18 is used to turn the display backlight on/off<br>To enable the GLCD display it is necessary to write a program which defines<br>communication between the GLCD display and the MCU. For data tran To enable the GLCD display it is necessary to write a program which defines which MCU pins will be used for communication between the GLCD display and the MCU. For data transfer you can use PORTD or PORTC pins on<br>MCU via DIP switch SW16 or SW17. For display control you can use PORTA and PORTB on MCU via DIP switches<br>SW15 and SW1

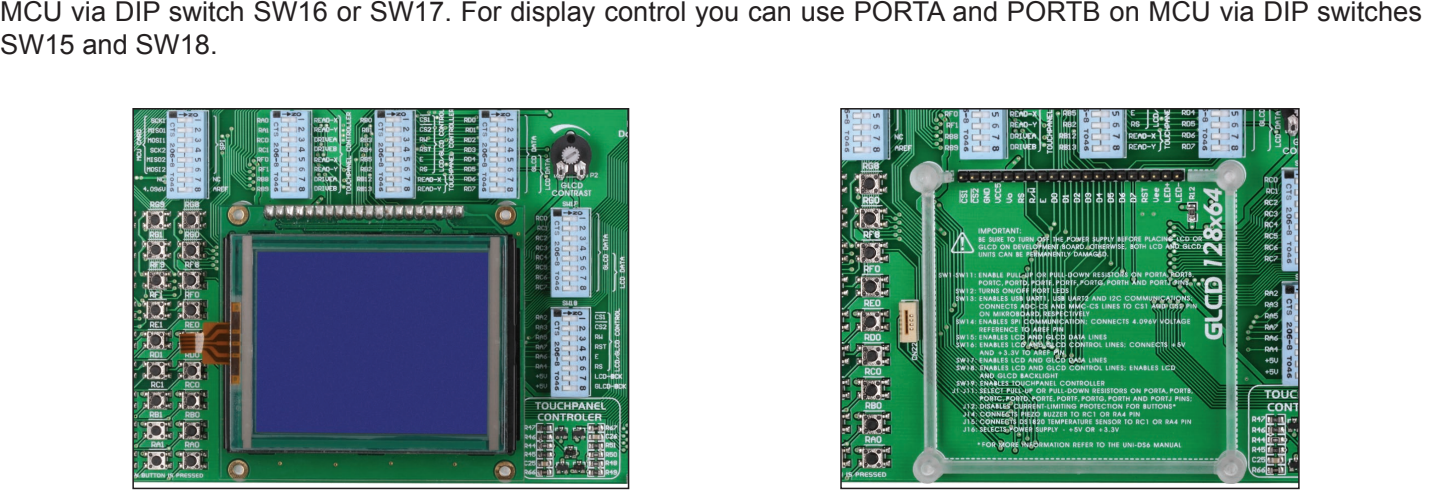

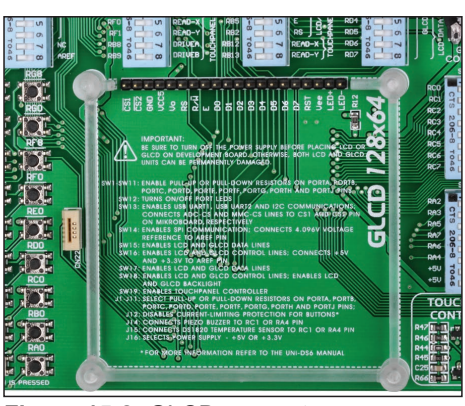

**Figure 15-1:** GLCD display **Figure 15-2:** GLCD connector

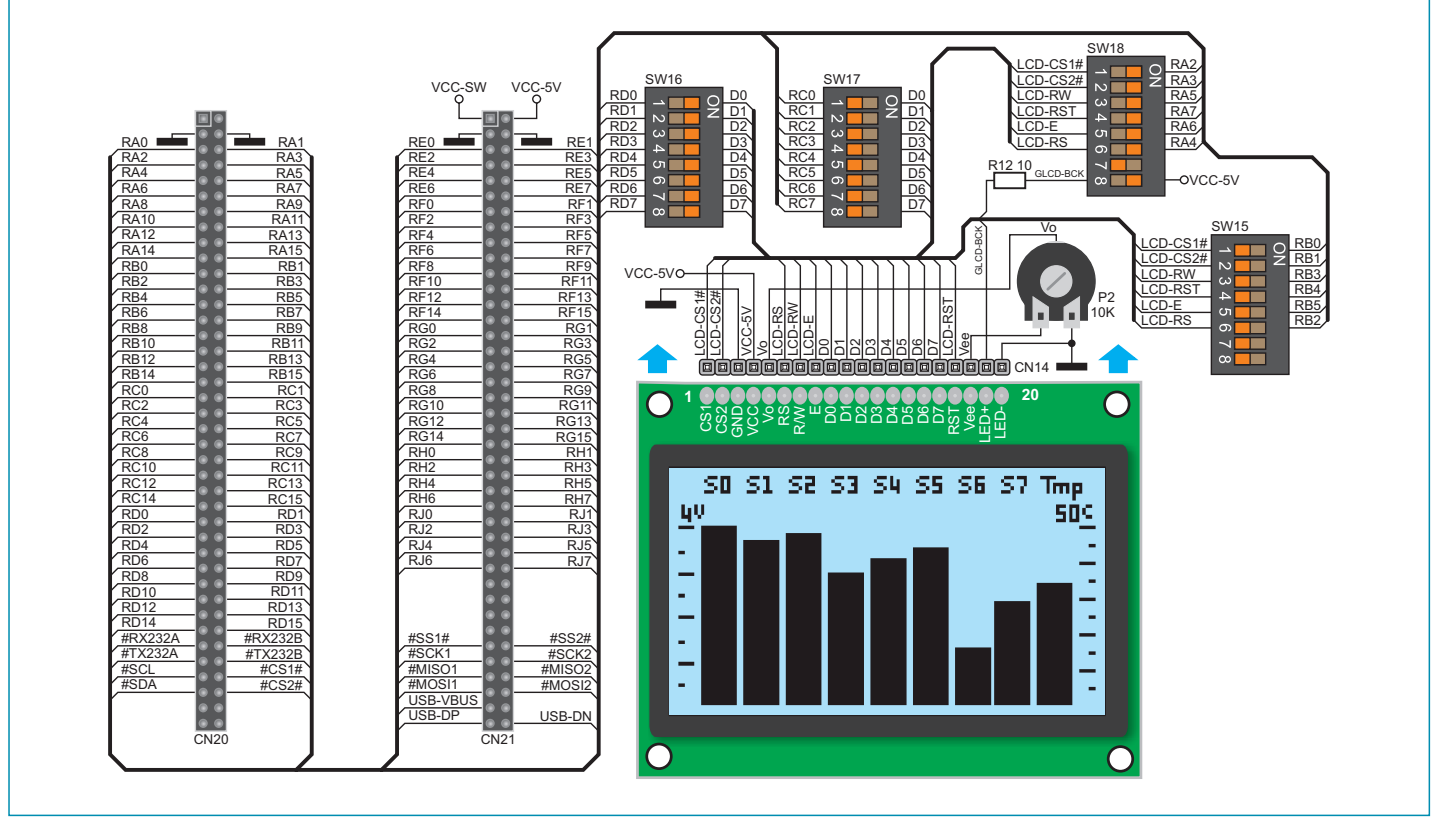

**Figure 15-3:** GLCD display connection schematic

# page **16. Touch panel**

A touch panel is a thin, self-adhesive, transparent, touch-sensitive panel. It is placed over a GLCD display. Its main function is to register pressure at some specific display point and to forward its coordinates in the f is to register pressure at some specific display point and to forward its coordinates in the form of analog voltage to the microcontroller. Switches 5, 6, 7 and 8 on the DIP switch SW19 are used to connect the microcontrol

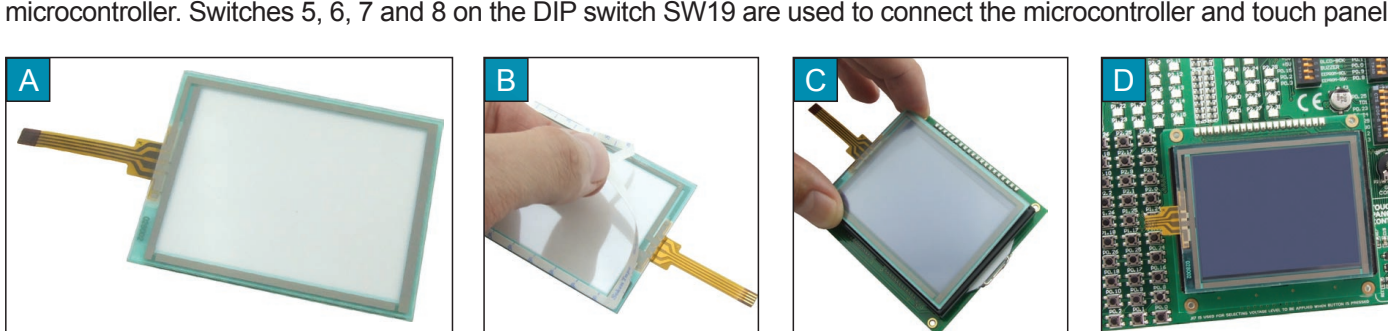

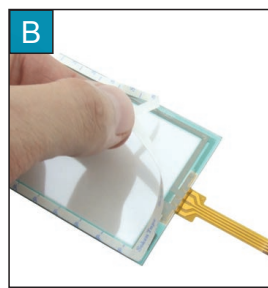

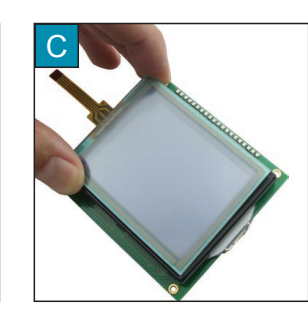

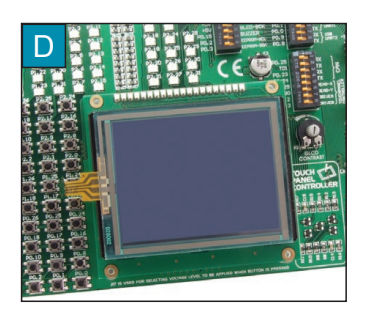

**Figure 16-1**: Placing touch panel over a GLCD

Figure 16-1 shows how to place a touch panel over a GLCD display. Make sure that the flat cable is to the left of the

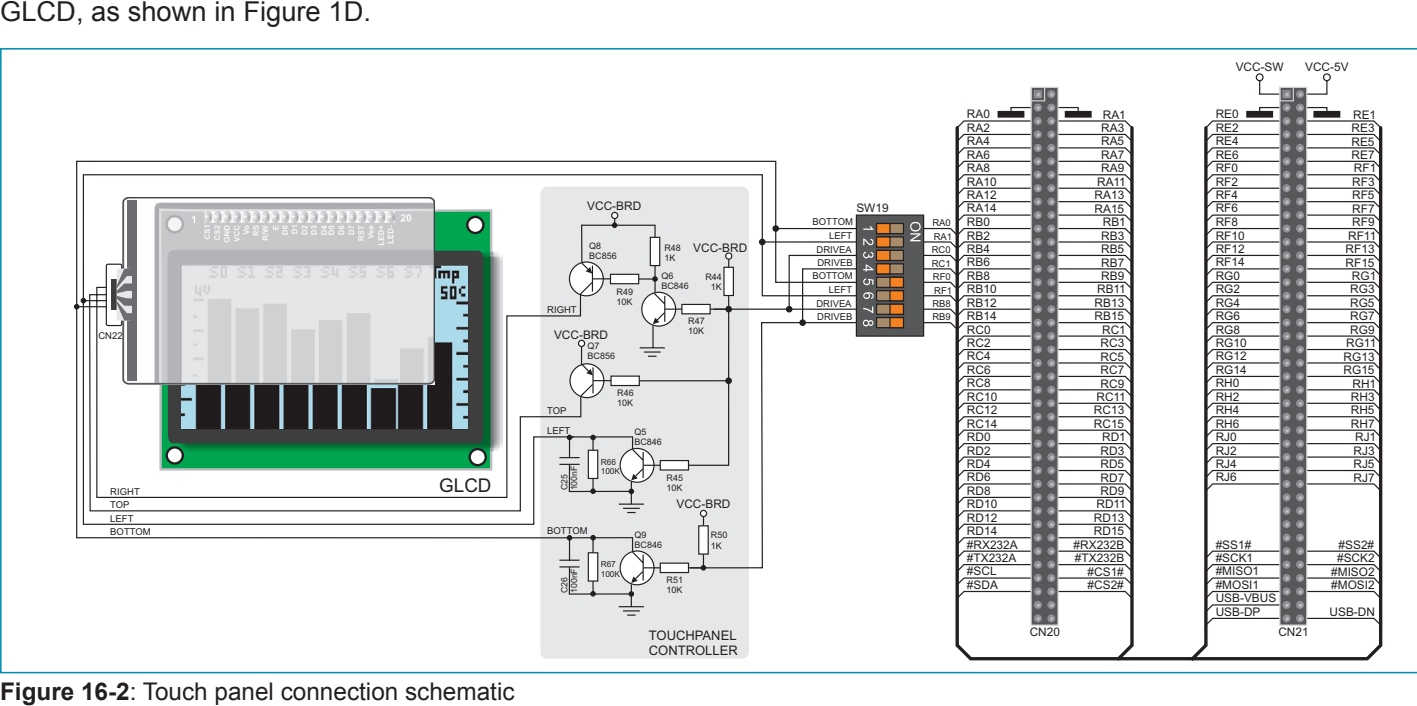

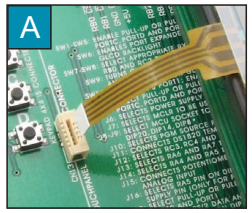

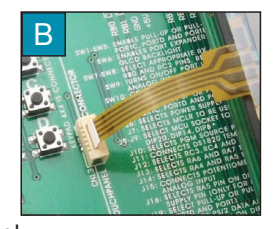

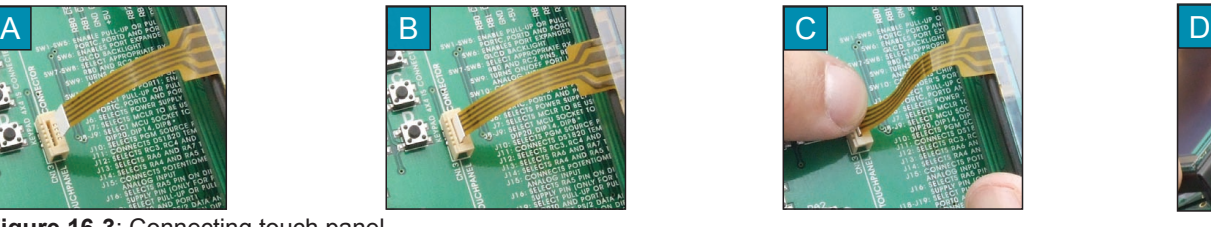

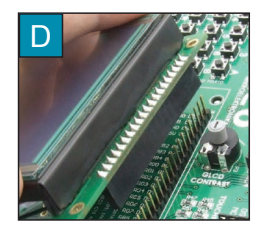

**Figure 16-3**: Connecting touch panel

Figure 16-3 shows in detail how to connect a touch panel to the microcontroller. Bring the end of the flat cable close to the CN22 connector (Figure 3A). Plug the cable into the connector (Figure 3B) and press it easily so as to fully fit the

connector (Figure 3C). Now, a GLCD can be plugged into the appropriate connector (Figure 3D)<br>NOTE: LEDs and pull-up/pull-down resistors on ports which are in use should be off when the t<br>NoTE: LEDs and pull-up/pull-down re **NOTE:** LEDs and pull-up/pull-down resistors on ports which are in use should be off when the touch panel is in use.

# **17. Input/output ports**

Along the right side of the development system, there are eleven 10-pin connectors linked to the microcontroller I/O

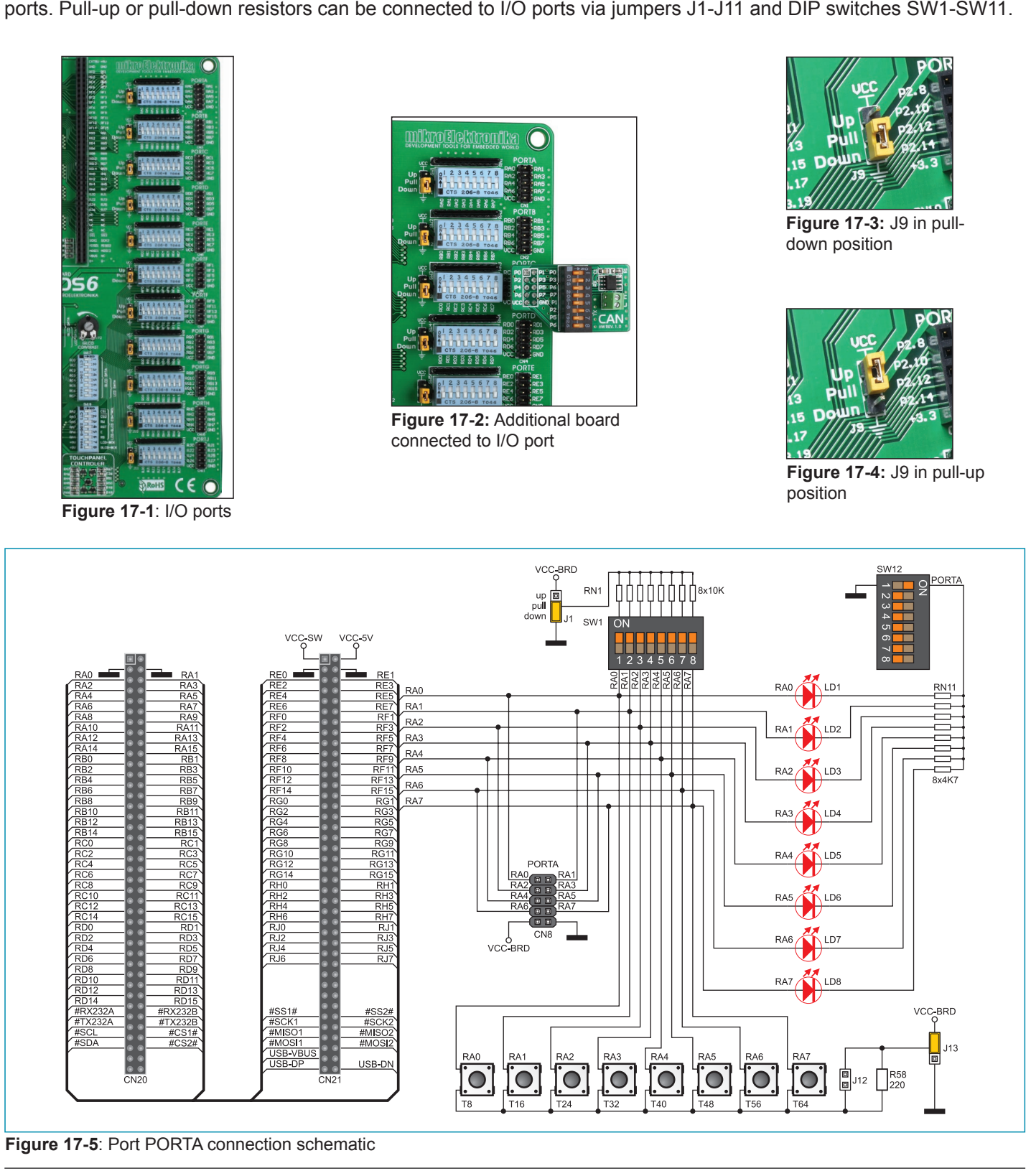

MikroElektronika

page Pull-up/pull-down resistors enable you to feed all microcontroller's input pins with logic level when they are in idle state.<br>This level depends on the position of the pull-up/pull-down jumper (J1-J11). The RA0 pin with th and RA0 push button with jumper J13 are used here for the purpose of explaining the performance of pull-up/pull-down

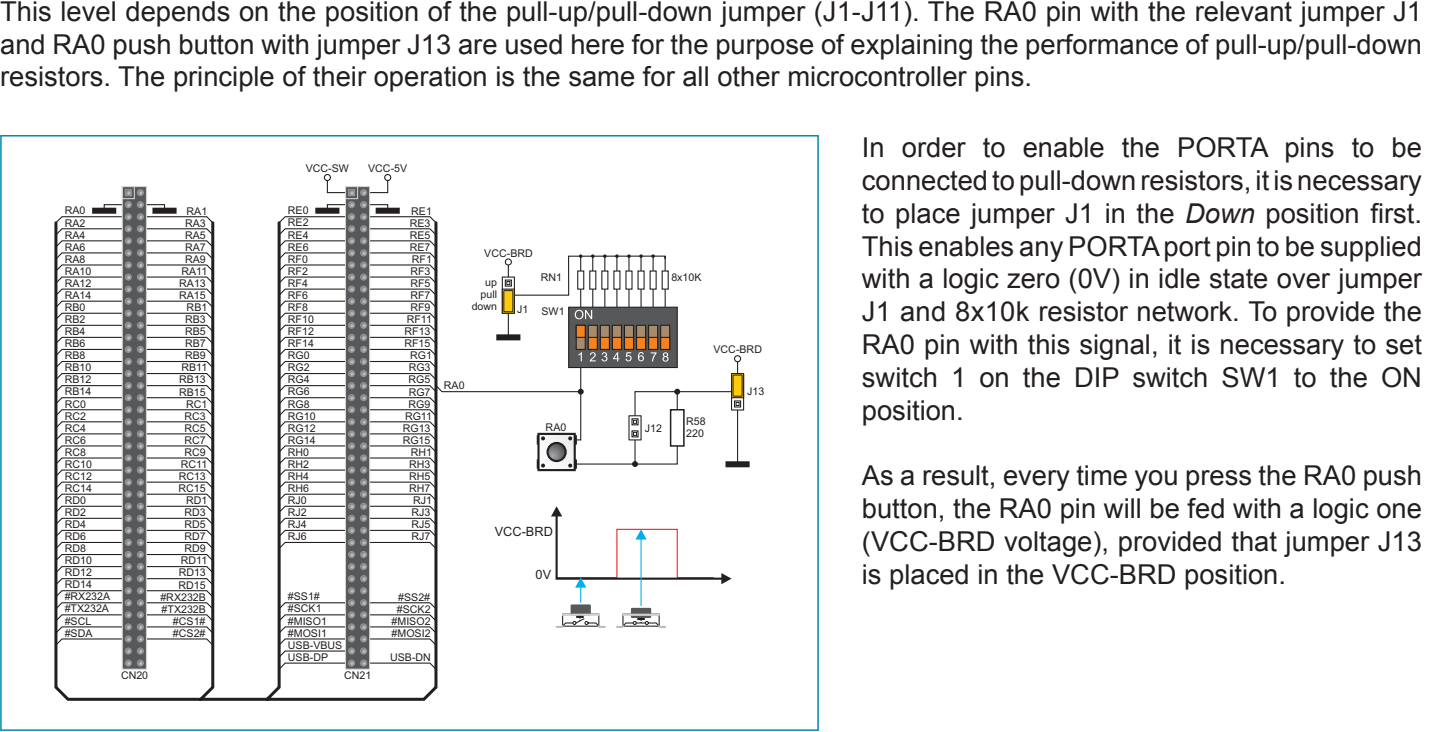

**Figure 17-6**: Jumper J1 in pull-down and jumper J13 in pull-up position

VCC-SW VCC-5V  $RA0$   $R = 0$   $R = 0$ RA1 RE0 RE1 RA2 RA3 RE2 RE3 RA4 RA5 RA5 RE4 RA5 RE5 RA6 RA7 RE6 RE7 VCC-BRD RA8 RA9 RA9 KRF0 RA9 KRF0 KF1 RA10 RA11 RA11 RA11 RF3 RN1 | | | | | | | | | | | | | | | | | 8x10K RA12 RA13 RF5 up RA14 **RA15** RA15 pull RA15 RF6 RF7 RB0 RB1 RB1 RF8 RB1 **RF8** RF9 down J1 SW1 RB2 RB3 RB3 RF10 RB3 **RE10** RF11 RB4 RB5 RB5 RF12 RB5 **RF12** RF13 RB6 RB7 RB7 RF14 RB7 **RE14** RF15 VCC-BRD RB8 RB9 RB9 RG0 RB9 **RG0** RG1 RB10 RB11 RB11 RB11 **RG2** RG3 RB12 RB13 RB13 RB13 **RG4** RG5 RA0 RB14 RB15 RB15 RB15 **RG6** RG7 J13 RC0 RC1 RC1 RG8 RC1 RG8 RG9 RC2 RC3 RC3 RG10 RC3 | RG10 | RG11 R58 RC4 RC5 RC5 RG12 RC5 | RG12 | RG13 RA0 **J** J12 220 RC6 RG14 RC7 RG14 RC7 **RG14** RG15 RC8 **RG9** RC9 **RH0** RC9 **KRH0** RH1 RC10 RG11 RC11 RC11 **FRH2** RH3 RC12 RC13 RC13 RC13 **RH4** RH5 RC14 RC15 RC15 RC15 **RH6** RH7 RD0 RD1 RD1 RD1 RD1 **RJ0** RJ1 RD2 RD3 RD3 RD2 RD3 **RJ3** RJ3 RD4 RD5 RD5 RD5 **RJ4** RJ5 VCC-BRI RD6 **RD7** RD7 **RJ6** RD7 **RJ6** RJ7 RD8 RD9 RD10 RD11 RD12 RD13 0V RD14 RD15 #RX232A #RX232B #SS1# #SS2# #TX232A #TX232B #SCK1 #SCK2 بالمحبا #SCL #CS1# #MISO1 #MISO2 #SDA #CS2# #MOSI1 #MOSI2 USB-VBUS USB-DP USB-DN CN20 CN21

**Figure 17-7:** Jumper J1 in pull-up and jumper J13 in pull-down position

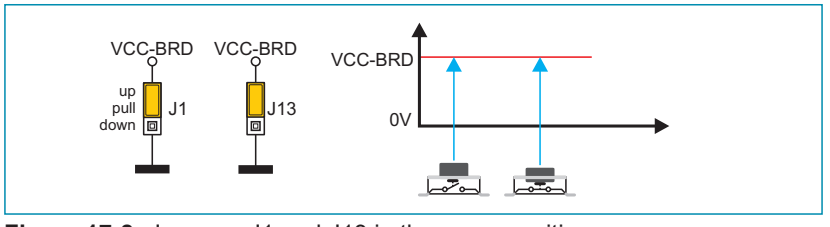

**Figure 17-8:** Jumpers J1 and J13 in the same positions

#### MikroElektronika

In order to enable the PORTA pins to be connected to pull-down resistors, it is necessary to place jumper J1 in the *Down* position first. This enables any PORTA port pin to be supplied with a logic zero (0V) in idle state over jumper RA0 pin with this signal, it is necessary to set switch 1 on the DIP switch SW1 to the ON

J1 and 8x10k resistor network. To provide the<br>RA0 pin with this signal, it is necessary to set<br>switch 1 on the DIP switch SW1 to the ON<br>position.<br>As a result, every time you press the RA0 push<br>button, the RA0 pin will be f position<br>As a res<br>button, 1<br>(VCC-B<br>is place As a result, every time you press the RA0 push button, the RA0 pin will be fed with a logic one (VCC-BRD voltage), provided that jumper J13

is placed in the VCC-BRD position.<br>In order to enable the PORTA In order to enable the PORTA pins to be connected to pull-up resistors and the port input pins to be supplied with a logic one (1), it is necessary to place jumper J1 in the *Up* position and jumper J13 in the GND position<br>This enables any port PORTA input pin, wher<br>it is in idle state, to be driven high (VCC-BRD<br>over the 10k resistor.<br>As a result, every time you press the RA0 push<br>button, the RA0 This enables any port PORTA input pin, when it is in idle state, to be driven high (VCC-BRD)

over the 10k resistor<br>As a result, every tim<br>button, the RA0 pin v<br>(0V), provided that s<br>SW1 is set to the ON As a result, every time you press the RA0 push button, the RA0 pin will be fed with a logic zero (0V), provided that switch 1 on the DIP switch SW1 is set to the ON position.

In case that jumpers J1 and J13 are in the same positions, pressure on any button will not cause input pins to change their logic state.

#### DISCLAIMER

All the products owned by MikroElektronika are protected by copyright law and international copyright treaty. Therefore, this manual is to be treated as any other copyright material. No part of this manual, including product and software described herein, may be reproduced, stored in a retrieval system, translated or transmitted in any form or by any means, without the prior written permission of MikroElektronika. The manual PDF edition can be printed for private or local use, but not for distribution. Any modification of this manual is prohibited.

MikroElektronika provides this manual 'as is' without warranty of any kind, either expressed or implied, including, but not limited to, the implied warranties or conditions of merchantability or fitness for a particular purpose.

MikroElektronika shall assume no responsibility or liability for any errors, omissions and inaccuracies that may appear in this manual. In no event shall MikroElektronika, its directors, officers, employees or distributors be liable for any indirect, specific, incidental or consequential damages (including damages for loss of business profits and business information, business interruption or any other pecuniary loss) arising out of the use of this manual or product, even if MikroElektronika has been advised of the possibility of such damages. MikroElektronika reserves the right to change information contained in this manual at any time without prior notice, if necessary.

#### HIGH RISK ACTIVITIES

The products of MikroElektronika are not fault – tolerant nor designed, manufactured or intended for use or resale as on – line control equipment in hazardous environments requiring fail – safe performance, such as in the operation of nuclear facilities, aircraft navigation or communication systems, air traffic control, direct life support machines or weapons systems in which the failure of Software could lead directly to death, personal injury or severe physical or environmental damage ('High Risk Activities'). MikroElektronika and its suppliers specifically disclaim any expressed or implied warranty of fitness for High Risk Activities.

#### **TRADEMARKS**

The Mikroelektronika name and logo, the Mikroelektronika logo, mikroC, mikroC PRO, mikroBasic, mikro-Basic PRO, mikroPascal, mikroPascal PRO, AVRflash, PICflash, dsPICprog, 18FJprog, PSOCprog, AVRprog, 8051prog, ARMflash, EasyPIC5, EasyPIC6, BigPIC5, BigPIC6, dsPIC PRO4, Easy8051B, EasyARM, EasyAVR5, EasyAVR6, BigAVR2, EasydsPIC4A, EasyPSoC4, EasyVR Stamp LV18FJ, LV24-33A, LV32MX, PIC32MX4 MultiMedia Board, PICPLC16, PICPLC8 PICPLC4, SmartGSM/GPRS, UNI-DS are trademarks of Mikroelektronika. All other trademarks mentioned herein are property of their respective companies.

All other product and corporate names appearing in this manual may or may not be registered trademarks or copyrights of their respective companies, and are only used for identification or explanation and to the owners' benefit, with no intent to infringe.

©MikroelektronikaTM, 2011, All Rights Reserved.

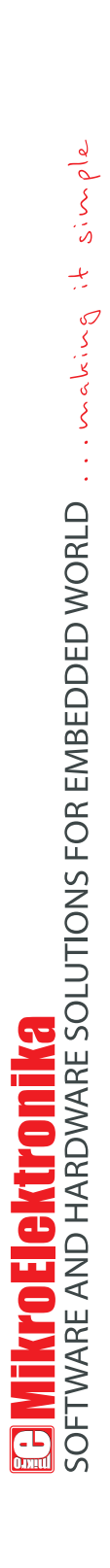

If you want to learn more about our products, please visit our website at www.mikroe.com If you want to learn more about our products, please visit our website at www.mikroe.com If you are experiencing some problems with any of our products or just need additional information, please place your ticket at If you are experiencing some problems with any of our products or just need additional information, please place your ticket at www.mikroe.com/en/support www.mikroe.com/en/support

If you have any questions, comments or business proposals, do not hesitate to contact us at office@mikroe.com If you have any questions, comments or business proposals, do not hesitate to contact us at office@mikroe.com

 $\bullet$